# King's Bench Filing Digital Service – Civil

## User Guide: Lawyers and Legal Assistants

July 2024

Alberta

King's Bench Filing Digital Service – Civil © 2024 | Government of Alberta | Updated July 2024

# **Table of Contents**

| Filing Digital Service – Civil                  |
|-------------------------------------------------|
| User accounts                                   |
| Create lawyer account5                          |
| Create a Legal Assistant account9               |
| Email notifications                             |
| Filing requests                                 |
| Your dashboard15                                |
| Submit a general filing request16               |
| Submit a Desk Application (without notice)      |
| Submit a Justice Chambers Application           |
| Submit a Commercial filing request55            |
| Downloading filed and stamped documents         |
| Resubmitting a request after rejection by clerk |
| Withdrawing a request after rejection70         |
| Deleting drafts                                 |
| Accounting and records of payment71             |
| Lawyers who do not pay fees73                   |
| Submitting an order to seal/restrict74          |
| About the service                               |
| Contact information75                           |
| More help and resources                         |
| Other available Justice Digital services76      |

# Filing Digital Service – Civil

This service enables lawyers and legal assistants to upload their documents to Court of King's Bench for electronic filing and stamping. This new provincial system streamlines digital document submission and review and automates many of the current manual email processes.

Lawyers and legal assistants can submit civil filing requests at all King's Bench judicial centres using the digital service. The system currently accepts more than 100 document types, including orders, affidavits, notices and desk applications (without notice).

## Filing service URL: https://qb-filing.alberta.ca

The full list of currently accepted filing document types is available here: https://gb-filing.alberta.ca/assets/docs/KBFiling-Accepted Document Types.pdf

#### Service currently available for use by:

- Active and practicing Alberta lawyers
- Their legal assistants

#### Service not currently available for:

- Self-represented litigants
- Out-of-province lawyers
- Agents

#### The service does not yet accommodate:

- Urgent matters for Justice Desk Applications
- Desk Applications that commence a file
- Default judgments with a Bill of Cost
- Submissions that include a fee waiver
- Submissions where the fee varies (i.e., request for trial date, money paid into court)
- Civil Justice Chambers applications, except for the new Edmonton pilot
- Civil Applications Judges Chambers applications

This service was built by Justice Digital, a partnership between the Ministry of Justice, the Courts, and the Government of Alberta's Digital Design and Delivery.

# User accounts

Filing Digital Service accounts are granted to individuals within law firms. There is no consolidated team or admin account. Each person that uses the service must create their own account, which is distinct from "Charge accounts" or "Fax filing accounts" previously established with the Courts.

There are two types of Filing Digital Service accounts:

- Lawyer accounts
- Legal Assistant accounts

Be sure to select the correct role when creating your account.

To create an account to use the service, you will need:

- Your law firm name and location, as listed with Law Society of Alberta
- Your name and Bar ID number as listed with the Law Society of Alberta

Note: Students-at-Law should create a Legal Assistant account to file using FDS. After becoming a member of the Law Society of Alberta, you can create a full Lawyer account.

## Note: Users can access multiple Justice Digital services with one account. If you are moving law firms, you should not create a new account.

If you already have an online account with any of the following services:

- Adjournment Digital Service
- King's Bench Court Case Management Commercial List
- King's Bench Filing Digital Service (Civil)
- King's Bench Filing Digital Service (Family & Divorce)
- Surrogate Digital Service
- Transcripts Digital Service

...a new account should not be created in order to access the King's Bench Filing Digital Service. Sign in with the same email and password you use for your other existing account. You will be prompted to complete account set up for access to KB Civil Filing Digital Service.

## Create lawyer account

#### Go to https://gb-filing.alberta.ca/.

Under "Filing Requests" you can choose "Sign in" or "Create an account". If you are new to the service, you will need to create an account, so click "Create an account."

*Tip: Bookmark this page to easily access the KB Filing application in the future.* 

In the second selected level with the second selected Civit General Filing and Claims documents for electronic filing and stamping in all King's Bench entres in Alberta.

Watch our tutorial videos to see a guided tour and example filing submission using this service

Read the requirements for creating a new account, then click "Continue to account creation" to begin the process of setting up your account.

#### Creating an account

**(1)** 

Sign in

- Accounts are granted to individuals within Law Firms
- There is no consolidated team or admin account

Create an account

- There are two types of accounts: Lawyer and Legal Assistant
- · Be sure to select the correct role when creating your account
- Filing Digital Service accounts are distinct from "Charge accounts" or "Fax filing accounts"
- Self-represented litigants and Agents cannot use the service at this time

#### Lawyer accounts

- You will need an Alberta Bar ID to create an account
- If you don't know your Bar ID, check your Law Society Member card or call the Law Society's customer service department<sup>[2]</sup>

#### Legal Assistant accounts

- The Lawyer you will submit documents for must have an account
- You must request access to file on their behalf and they must grant permission before you can file

Law Students

Cancel

Continue to account creation

Choose "New user? Create an account" link at the bottom of the sign in form.

| Sign In Continue with Government of Alberta                                    | Email  |                                     |
|--------------------------------------------------------------------------------|--------|-------------------------------------|
| Sign In<br>Continue with Government of Alberta<br>Continue with Alberta Courta | Passwo | bre                                 |
| Continue with Government of Alberta                                            | Rem    | ember me Forgot Password?           |
| _                                                                              |        |                                     |
| Continue with My Alberta Digital ID                                            | 41-    | Continue with Alberta Courts        |
|                                                                                |        | Continue with My Alberta Digital ID |

Add your name and email. Please use your email address associated with your law firm. (e.g., <u>yourname@lawfirm.com</u>)

Create a secure password, then click "Create an Account"

|                                     | me                                           |
|-------------------------------------|----------------------------------------------|
| Last na                             | ne                                           |
| Email                               |                                              |
| Passwo                              | rd                                           |
|                                     | password                                     |
| Confirm                             |                                              |
|                                     | Requirements:                                |
| Password<br>• min                   | imum 12 characters                           |
| Password<br>• min<br>• min          | imum 12 charactors<br>imum 1 numerical digit |
| Password<br>• min<br>• min<br>• min | imum 12 characters                           |

You will receive an email containing a verification link to click.

This link expires after 5 minutes, so you should complete this step right away. If your verification link expires, you can go back to the application, and attempt to sign in again. The verification email will be sent again. Once validated, you will be able to complete your account registration process on the service site.

## Sign In

Alberta

|                            | You need to verify your email address to activate your acco        |                   |
|----------------------------|--------------------------------------------------------------------|-------------------|
|                            | An email with instructions to verify address has been sent to you. | your ema          |
|                            | Haven't received the email? <u>Click h</u><br>send it.             | <u>ere</u> to re- |
| Justice<br>/erify e<br>fo: |                                                                    | 🖨 Inbox -         |

Once your email address has been verified, you'll be asked to identify your legal capacity as lawyer. Remember, you will need:

- Your Law firm name and location, as listed with Law Society of Alberta. Start typing the name of the firm, give it a few seconds, and a list of matching firms will appear. Select the firm for your location.
- Your Bar ID number from the Law Society of Alberta.

Lawyers are encouraged to visit the Law Society of Alberta lawyer directory to confirm the official law practice location and other details, as FDS pulls account information directly from the LSA during the account creation process

## **Verify Identity** @telus.net What is your role? Lawyer O Assistant/ paralegal O Student-at-Law O Agent Law firm or agency Government of Alberta × **Government of Alberta Government of Alberta** Government of Alberta Government of Alberta you are unable to locate your firm, please contact JSG.JusticeDigitalAccounts@gov.ab.ca support. Continue

## Granting access to legal assistants. (Optional)

You can delegate Legal Assistants to file on your behalf. **The legal assistant must first create an account and then initiate the request.** You will receive an email to notify you when your legal assistant(s) request access. Once your account is set up, you will have access to view your filing requests, and any requests created by your legal assistants on your behalf.

| View delegation requests and<br>any existing delegations by<br>clicking on your name in the<br>upper right corner of the page,<br>and selecting "My Account". | Mberting     King's Bench Filing Digital Service       Eriling requests |
|----------------------------------------------------------------------------------------------------|-------------------------------------------------------------------------|
| Under "Pending access<br>requests" you can approve or<br>deny any access requests.                                                                            | <page-header></page-header>                                             |
| You also use this screen to<br>remove (revoke) access to any<br>assistants who should no<br>longer be filing on your behalf.                                  | <image/>                                                                |

## Create a Legal Assistant account

#### Go to https://qb-filing.alberta.ca/.

Under "Filing Requests" you can choose "Sign in" or "Create an account". If you are new to the service, you will need to create an account, so click "Create an account."

*Tip: Bookmark this page to easily access the KB Filing application in the future.* 

<page-header><text><text><text><section-header><section-header><section-header><section-header>

Read the requirements for creating a new account, then click "Continue to account creation" to begin the process of setting up your account.

#### Creating an account

**(1)** 

- Accounts are granted to individuals within Law Firms
- There is no consolidated team or admin account
- There are two types of accounts: Lawyer and Legal Assistant
- · Be sure to select the correct role when creating your account
- Filing Digital Service accounts are distinct from "Charge accounts" or "Fax filing accounts"
- Self-represented litigants and Agents cannot use the service at this time

#### Lawyer accounts

- You will need an Alberta Bar ID to create an account
- If you don't know your Bar ID, check your Law Society Member card or call the Law Society's customer service department<sup>[2]</sup>

#### Legal Assistant accounts

- The Lawyer you will submit documents for must have an account
- You must request access to file on their behalf and they must grant permission before you can file

Law Students

Cancel

Continue to account creation

Choose "New user? Create an account" link at the bottom of the sign in form.

| Sign In Continue with Government of Alberta                                    | Email  |                                     |
|--------------------------------------------------------------------------------|--------|-------------------------------------|
| Sign In<br>Continue with Government of Alberta<br>Continue with Alberta Courta | Passwo | bre                                 |
| Continue with Government of Alberta                                            | Rem    | ember me Forgot Password?           |
| _                                                                              |        |                                     |
| Continue with My Alberta Digital ID                                            | 41-    | Continue with Alberta Courts        |
|                                                                                |        | Continue with My Alberta Digital ID |

Add your name and email. Please use your email address associated with your law firm. (e.g., <u>yourname@lawfirm.com</u>)

Create a secure password, then click "Create an Account"

|            | name                                                                     |
|------------|--------------------------------------------------------------------------|
|            |                                                                          |
| Last       | name                                                                     |
|            |                                                                          |
| Ema        | 11                                                                       |
|            |                                                                          |
| Pass       | sword                                                                    |
|            |                                                                          |
| Con        | im paseword                                                              |
| Con        | firm password                                                            |
|            | firm password                                                            |
| Passv      |                                                                          |
| Passv<br>• | vord Requirements:                                                       |
| Passv<br>• | vord Requirements:<br>minimum 12 characters                              |
| Passv<br>• | vord Requirements:<br>minimum 12 characters<br>minimum 1 numerical digit |

You will receive an email containing a verification link to click. This link expires after 5 minutes, so you should complete this step right away. If your verification link expires, you can go back to the application, and attempt to sign in again. The verification email will be sent again. Once validated, you will be able to complete your account registration process on the service site.

Sign In You need to verify your email address to activate your account.

An email with instructions to verify your email address has been sent to you.

Haven't received the email? <u>Click here</u> to resend it.

Once your email address has been verified, you'll be asked to identify your Legal Capacity.

You will need:

- Your Law firm name and location. Start typing the name of the firm, give it a few seconds, and a list of matching firms will appear. Select the firm for your location.
- Name of the Lawyer you will create requests for. From the dropdown menu, select the name of the lawyer you need permission from. The lawyer will receive an email to notify them when you've requested access.

Once your access is granted, you will receive an email notifying you that you may sign in and begin creating requests. You will have access to any requests created by you on behalf on any lawyers your account is linked to.

| اممما                                                                         | 0000        | ait       |          |           |   |
|-------------------------------------------------------------------------------|-------------|-----------|----------|-----------|---|
| Legal                                                                         | Capa        | CIL       | У        |           |   |
| Name of user<br>Email address<br>@gn                                          | nail.com    |           |          |           |   |
| Role                                                                          |             |           |          |           |   |
| ● I am a legal<br>● I am a legal<br>● I am a lawy<br>Law firm or ag           | er          | ralegal o | or stude | nt at lav | v |
| ● I am a legal<br>○ I am a lawy                                               | er<br>Jency | ralegal o | or stude | nt at lav | V |
| <ul> <li>I am a legal</li> <li>I am a lawy</li> <li>Law firm or ag</li> </ul> | er<br>Jency | ralegal o | or stude | nt at lav | v |

## Requesting access from additional lawyers (Optional)

You can request to file on behalf of multiple lawyers. **The lawyer must have an account in the service, and the legal assistant must initiate the request for delegation.** The lawyer will receive an email notifying them of your access request.

| View delegation requests and<br>any existing delegations by<br>clicking on your name in the<br>upper right corner of the page,<br>and selecting "My Account".                                                                                                    | Window       Single Banch Filing Digital Service         City       Out accound is almost ready         Up to howerd already requested access to file on behalf of a lawyer go to the accound is initiate a request.    Filters: mole<br><br><br><br><br><br><br><br><br><br><br><br><br> |
|----------------------------------------------------------------------------------------------------|----------------------------------------------------------------------------------------------------|
| Click the "Request access"<br>button to begin the process.                                                                                                    | <page-header></page-header>                                                                                                    |
| You will need:<br>Your Law firm name and<br>location. Start typing the name<br>of the firm, give it a few<br>seconds, and a list of matching<br>firms will appear. Select the firm<br>for your location.<br>Name of the Lawyer you will<br>create requests for. From the<br>dropdown menu, select the<br>name of the lawyer you need<br>permission from. The lawyer will<br>receive an email to notify them<br>when you've requested access. | Whether With Set Set Set Set Set Set Set Set Set Set                                                                                                    |

Under "Pending access requests" you can you're your active/waiting requests.

Once your access is granted, you will receive an email notifying you that you may sign in and begin creating requests. You will have access to any requests created by you on behalf on any lawyers your account is linked to.

| Alberta               | King's Bench Filing Digital Service<br>Civil             |                                                                                                    | Dashboard                   | Help        |            |
|-----------------------|----------------------------------------------------------|----------------------------------------------------------------------------------------------------|-----------------------------|-------------|------------|
| My a                  | ccount - Legal assistant,                                | paralegal or student at law                                                                                          |                             |             |            |
| Bench                 |                                                          | ge filing requests on behalf of one or more lawyers<br>t initiate the request below. Lawyers will be notified<br>st. |                             |             |            |
| Please ni<br>lawyers. | te: any requests you create on behalf of a lawyer will b | be visible by the lawyer on their dashboard. You will NOT have                                                       | access to view requests cre | ated or sul | bmitted by |
| Requ                  | est access                                               |                                                                                                    |                             |             |            |
| Pendi                 | ng access requests                                       |                                                                                                    |                             |             |            |
| Nam                   |                                                          | Requested on                                                                                                    |                             |             |            |
|                       |                                                          | May 5, 2023                                                                                                    |                             |             |            |
| Grant                 | ed access                                                |                                                                                                    |                             |             |            |
| Nam                   |                                                          | Approved on                                                                                                    |                             |             |            |
|                       |                                                          | No access has been granted                                                                                           |                             |             |            |

Once approved, you also use this screen to remove access to any lawyers who you are no longer be filing on behalf of.

| King's Bench Filing Digital S<br>Civil             | ervice                                                                                                    | Dashboard Help                                    |
|----------------------------------------------------|----------------------------------------------------------------------------------------------------|---------------------------------------------------|
| My account - Lega                                  | al assistant, paralegal or student at law                                                                                                    |                                                   |
|                                                    | s to create and manage filing requests on behalf of one or more lawyers<br>gain access, you must initiate the request below. Lawyers will be notified<br>approve your request. |                                                   |
| Please note: any requests you create o<br>lawyers. | n behalf of a lawyer will be visible by the lawyer on their dashboard. You will NOT have                                                                                       | e access to view requests created or submitted by |
| Request access                                     |                                                                                                    |                                                   |
| Pending access request                             | S                                                                                                    |                                                   |
| Name                                               | Requested on                                                                                                    |                                                   |
|                                                    | No pending requests                                                                                                    |                                                   |
| Granted access                                     |                                                                                                    |                                                   |
| Name                                               | Approved on                                                                                                    |                                                   |
|                                                    | May 5, 2023                                                                                                    | Remove                                            |

## Updating account information

Currently, if you need to request a change to your account information, email your request to JSG.FilingSupport@gov.ab.ca.

Note that if you are moving firms or roles, you do not need to delete your existing account. Update your professional contact information with the Law Society of Alberta, and once those changes are finished, you can reset your account as detailed earlier in this guide.

## **Email notifications**

You will receive email notifications to the address on your account, whenever there is a change of status with your submission, such as "filed" or "action required."

In the future, the KB Filing Digital Service will enable personalization or management of email notifications.

Unfortunately, you cannot unsubscribe from email notifications, despite the option displayed in emails to "Unsubscribe". If you wish, you may consider setting up forwarding to your email's Trash folder. We do apologize for the inconvenience.

This is a message from the Government of Alberta. You can <u>unsubscribe</u> and stop receiving emails from the service. If you unsubscribe, you may not receive important messages from the Government of Alberta in the future.

## Add email to your list of safe senders

In order to ensure you reliably receive emails from the digital service, add the following email addresses to your list of safe senders: <u>queens.bench.filing@gov.ab.ca</u> and <u>justice-filing-</u> <u>support@gov.ab.ca</u>.

# Filing requests

## Your dashboard

One your account is set up, you can use the Filing Digital Service to submit request to King's Bench electronically.

Your FDS dashboard will be your hub for all filing requests you make using the service.

Draft resubmission

Nov 2, 2023 1:55 PM

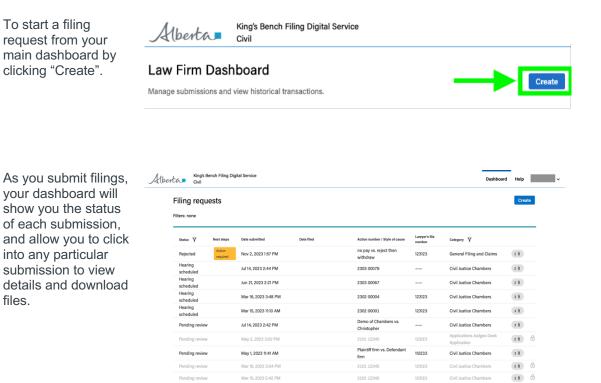

no pay vs. reject and

General Filing and Claims

King's Bench Filing Digital Service

## Submit a general filing request

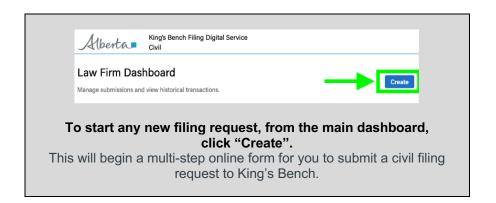

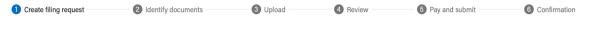

## Step 1: Create filing request

| Choose                     | Alberta King's Bench Fili<br>Civil                                                                     | ng Digital Service |                    |           | Dashboard        | Help ~         |  |  |
|----------------------------|----------------------------------------------------------------------------------------------------|--------------------|--------------------|-----------|------------------|----------------|--|--|
| whether your submission is | Filing request Draft                                                                                   |                    |                    |           |                  | More options   |  |  |
| originating or subsequent. | Create filing request                                                                                  | Identify documents | 3 Upload           | 4 Review  | 6 Pay and submit | 6 Confirmation |  |  |
|                            | Requestor information                                                                                  |                    |                    |           |                  |                |  |  |
|                            | Law firm                                                                                               |                    | Responsible lawyer | Requestor |                  |                |  |  |
|                            | Filing request                                                                                         |                    |                    |           |                  |                |  |  |
|                            | What is the type of submission?                                                                        |                    |                    |           |                  |                |  |  |
|                            | <ul> <li>Originating (will be assigned a new a</li> <li>Subsequent (already has an action n</li> </ul> |                    |                    |           |                  |                |  |  |
|                            | Lawyer's file number (optional)                                                                        |                    |                    |           |                  |                |  |  |
|                            |                                                                                                    |                    |                    |           |                  |                |  |  |
|                            |                                                                                                    |                    |                    |           |                  | Cancel Next    |  |  |
|                            |                                                                                                    |                    |                    |           |                  |                |  |  |

#### Originating

| iling request 🔤                                                         |                                       |                            |                                |                | More options 1 |
|-------------------------------------------------------------------------|---------------------------------------|----------------------------|--------------------------------|----------------|----------------|
| Create filing request                                                   | ldentily documents                    | Uplead                     | O Review                       | Pay and submit | Confirmation   |
| equestor information                                                    |                                       |                            |                                |                |                |
| Lawfern                                                                 |                                       | Responsible lowyer         | Paquester                      |                |                |
| ling request                                                            |                                       |                            |                                |                |                |
| hat is the type of submission?                                          |                                       |                            |                                |                |                |
| Originating (will be assigned a ne<br>Subsequent (already has an action |                                       |                            |                                |                |                |
| dicial centre                                                           |                                       |                            |                                |                |                |
| Select ·                                                                |                                       |                            |                                |                |                |
| ea of law / Domain                                                      |                                       |                            |                                |                |                |
| Select *                                                                |                                       |                            |                                |                |                |
| yle of cause                                                            |                                       |                            |                                |                |                |
| nultiple parties are included in the                                    | action, please enter all names of the | plaintiffs and defendants, | each separated by a comma (.). |                |                |
| Name of plaintil(s)                                                     | Name of def                           | lendant(s)                 |                                |                |                |
|                                                                         | V3.                                   |                            |                                |                |                |
|                                                                         |                                       |                            |                                |                |                |

If you are creating an Originating submission, you will need to provide the Judicial Centre and Area of Law.

Submitting the incorrect information may result in rejection by the Courts.

Subsequent

| Filing request 🔤                                                                    |                                      |                             |                              |                  | More op |
|-------------------------------------------------------------------------------------|--------------------------------------|-----------------------------|------------------------------|------------------|---------|
| Create filing request                                                               | Identify documents                   | O Uplead                    | Review                       | B Pay and submit | G Conf  |
| Requestor information                                                               |                                      |                             |                              |                  |         |
| Lawfirm                                                                             |                                      | Responsible lawyor          | Requestor                    | -                |         |
| Filing request                                                                      |                                      |                             |                              |                  |         |
| What is the type of submission?                                                     |                                      |                             |                              |                  |         |
| Originating (will be assigned a r                                                   | new action number)                   |                             |                              |                  |         |
| <ul> <li>Subsequent (already has an act</li> </ul>                                  | tion number)                         |                             |                              |                  |         |
| Action number                                                                       |                                      |                             |                              |                  |         |
|                                                                                     | Vority                               |                             |                              |                  |         |
|                                                                                     |                                      |                             |                              |                  |         |
| 9 digit code, e.g. 2701 12345                                                       |                                      |                             |                              |                  |         |
|                                                                                     | elow is accurate based on the action | number entered. If this doe | s not match your file, plear | e try again.     |         |
| Please confirm the information b                                                    | elow is accurate based on the action | number entered. If this doe | s not match your file, plear | se try again.    |         |
|                                                                                     | elow is accurate based on the action | number entered. If this doe | s not match your file, plear | e try again.     |         |
| Please confirm the information b                                                    | elow is accurate based on the action |                             | s not match your file, plear | ee try again.    |         |
| Please confirm the information b                                                    |                                      |                             | s not match your file, plear | se try again.    |         |
| Please confirm the information b                                                    | Area of las                          |                             | s not match your file, plear | ie try again.    |         |
| Please confirm the information by<br>Style of cause<br>                             | Area of las                          |                             | s not match your file, pleas | e try again.     |         |
| Please confirm the information b<br>Byte closure<br><br>Addition the<br><br>Confirm | Area of las                          |                             | s not match your file, plean | e try again.     |         |
| Please confirm the information b<br>Byte closure<br><br>Addition the<br><br>Confirm | Area of las                          |                             | s not match your file, plear | e try again.     |         |

If you are creating a Subsequent submission, you will need to provide the Action Number, which you can find on the previously filed documents pertaining to this matter.

Select "Verify". This will search ALL previously filed documents. If the Action Number is found, the relevant Style of cause, Judicial Centre, and Area of law will be displayed.

| Action number                               |                                                                                                    |
|---------------------------------------------|----------------------------------------------------------------------------------------------------|
| 2103 01234                                  | Verify                                                                                                 |
| 9 digit code, e.g. 2101 12345 or FL01 12345 |                                                                                                    |
| Please confirm the information below        | ow is accurate based on the action number entered. If this does not match your file, please try again. |
|                                             |                                                                                                    |
| Style of cause                              |                                                                                                    |
| Sample, Test vs. Sample, Test               |                                                                                                    |
|                                             |                                                                                                    |
| Judicial centre                             | Area of law                                                                                            |
| Judicial centre<br>Edmonton                 | Area of Isaw<br>Civil                                                                                  |

If the displayed information matches your file, you must select "Confirm" in order to proceed.

(Optional) Add the lawyer/law firm's file number to the request. This information is for law firm identification and management purposes only and is not reviewed by the Courts.

Lawyer's file number (optional)

Click "Next".

## Step 2: Identify fee status and document(s) to submit

| Identify if your                                                                   | King's Bench Filing Digit<br>Civil            | al Service                                              |                                              |                      | t                    | ashboard Help  |
|------------------------------------------------------------------------------------|-----------------------------------------------|---------------------------------------------------------|----------------------------------------------|----------------------|----------------------|----------------|
| submission is                                                                      | Filing request                                |                                                         |                                              |                      |                      | More options   |
| exempt from filing fees.                                                           | 🧭 Create filing request                       | Identify documents                                      | Upload                                       | Aeview               | 6 Pay and submit     | 6 Confirmation |
| To qualify for an exemption, you                                                   | Identify document ty                          | ype(s)                                                  |                                              |                      |                      |                |
| must have either a<br>letter detailing you<br>act on behalf of a                   | Judicial centre<br>Calgary<br>Calegory<br>—   | Type of submission<br>Subsequent                        | Action number / Style of cause<br>2101 12345 | Lawyor's file number | Area of Iaw<br>Civil |                |
| Government of                                                                      | * = Required                                  |                                                         |                                              |                      |                      |                |
| Alberta department<br>funded by general<br>revenue, or a Legal<br>Aid certificate. | Is this filing submission exempt<br>Yes<br>No | from filing fees? <sup>*</sup> O <u>Find out if you</u> | Lqualify                                     |                      |                      | Back Next      |

Choose which type of proof is being submitted. You will be asked to upload a PDF of this proof on the next page.

#### Proof is required upon each filing submission.

Fee waivers are not currently accepted.

Tip: Note that you cannot apply for a fee exemption after the fact if you did not choose "yes" and upload proof of exemption at time of submission. The courts will reject refund requests if the lawyer or legal assistant had selected "No" to the question "Is this filing submission exempt from filing fees?"

#### \* = Required

Is this filing submission exempt from filing fees?\* <sup>(1)</sup> Find out if you qualify

Yes

#### ⊖ No

#### What type of proof will be submitted?\*

| Governm | <br> |  |
|---------|------|--|

Legal Aid certificate

Fee Waiver (Not currently accepted)

ling fee exemption on the following page.

| Select "General<br>filing" (or if<br>originating |                                                                   | gital Service<br>sigital service has been expanded to include                                                             | submissions that are exempt from                         | fees. For more information, pl | ease review the <u>release notes</u> [්. | Dashboard | Help   |      |
|--------------------------------------------------|-------------------------------------------------------------------|----------------------------------------------------------------------------------------------------|----------------------------------------------------------|--------------------------------|------------------------------------------|-----------|--------|------|
| submission,                                      | Filing request Draft                                              |                                                                                                    |                                                          |                                |                                          |           | Mon    | е ор |
| "General filing or<br>Desk application           | Create filing request                                             | 2 Identify documents                                                                                                    | (3) Upload                                               | A Review                       | 6 Pay and submit                         | 6 Confin  | nation |      |
| without notice")<br>as your filing               | Identify docume                                                   | nt type(s)                                                                                                    |                                                          |                                |                                          |           |        |      |
| request<br>submission<br>type.                   | Judicial centre<br>Edmonton<br>Category<br>Commercial             | Type of submission<br>Originating                                                                                         | Action number / Style of cause<br>commercial vs. general | Lawyer's file number           | Area of law<br>Civil                     |           |        |      |
|                                                  | ⊙ Yes<br>● No                                                     | xempt from filing fees? <sup>#</sup> © <u>Find out if you</u><br>is this? <sup>#</sup> © Tips for Document types and fili |                                                          |                                |                                          |           |        |      |
|                                                  | Civil Chambers (Applicat     Commercial filing     General filing | ions Judge Chambers Coming Soon)                                                                                          |                                                          |                                | -                                        |           |        |      |
|                                                  | Document type(s)                                                  |                                                                                                    |                                                          |                                |                                          |           |        |      |
|                                                  | Type or select<br>e.g. the title of the form or materia           | I to be filed                                                                                                    |                                                          |                                |                                          |           |        |      |
|                                                  |                                                                   |                                                                                                    |                                                          |                                |                                          | Back      | Next   |      |

Select the document What type of submission is this?" Civil Chambers
 General filing or Desk application without notic types you will be submitting from the list ent type(s) of available documents. Type or se You can select multiple e.g. the title of the for document types if they Back Next are meant to be filed as a package. If you will be submitting two of the same document type, you must enter it twice. Tip: type a keyword What type of submission is this?" from the document's Civil Chambers
 General filing or Desk application without notice title into the field to Document type(s) narrow down the list T Clear All and make it easier and Acceptance of Offer to Settle Category: General Filing and Charge faster to find your document type. Adjustment Notice Category: General Filing and Claims Back Next Affidavit Affidavit of Attempted Service Document type(s) © 2022 Government of Albe Affidavit of Deficiency Affid

Affidavit

Category: General Filing and Claims
Affidavit of Attempted Service
Category: General Filing and Claims
Affidavit of Deficiency
Category: General Filing and Claims

If you need to make changes to your list, click "edit" or "Clear all". If this is a subsequent submission, you can also submit Supporting Documents, alone or along with documents to be filed/stamped.

If accepted, Supporting Documents sent for:

- General Filing and Claims will be reviewed by the Clerk to support their filing decision.
- Justice/Applications
   Judges Desk Application
   will first be reviewed by a
   Clerk, then distributed to
   the Justice/Applications
   Judge to support their
   review.

Supporting documents are like "courtesy copies", e.g. previously filed documents, reference material or case law that the courts require for consideration

They are for reference only and **will not be filed** 

Select all document types to be included in the package. If submitting more than one of the same document type, select it multiple times (e.g. Affidavit, Affidavit).

| <ul> <li>Civil Chambers</li> <li>General filing or Desk application</li> </ul> | without notice |             |  |
|--------------------------------------------------------------------------------|----------------|-------------|--|
| Document type(s)                                                               |                |             |  |
| Asidavit (8) Type or select                                                    |                | 🗇 Clear All |  |
| e.g. the title of the form or material to be filed                             |                |             |  |
| + Add supporting documents                                                     |                |             |  |
| ategory*                                                                       |                |             |  |

| Supporting | documents | (will | NOT | be | filed) |
|------------|-----------|-------|-----|----|--------|
|            |           |       |     |    |        |

- Supporting documents are like "courtesy copies", e.g. previously filed documents, reference material or case law that the courts require for consideration
- They are for reference only and will not be filed
- Select all document types to be included in the package
- If submitting more than one of the same document type, select it multiple times (e.g. Affidavit, Affidavit)

#### Document type(s)

|   | AEdown (8) Type or select     |   |  |
|---|-------------------------------|---|--|
| ĺ | (HOLD FOR NOW) Restore Letter | 0 |  |
| с | Acceptance of Offer to Settle |   |  |
|   | Adjustment Notice             |   |  |
|   | Affidavit                     |   |  |
| l | Affidavit in Sunnort          |   |  |

| Select the category of the<br>filing request. Selecting the<br>incorrect category may result<br>in a rejection.                                                                                                    | What type of subenisation is this the<br>Civil Chambers<br>© General filing at best application without notice<br>Decement type(s)<br>Civer All<br>+ Add supporting documents<br>Select                                                                                                    |
|----------------------------------------------------------------------------------------------------|----------------------------------------------------------------------------------------------------|
| <ul> <li>Requests submitted to:</li> <li>General Filing and<br/>Claims will be reviewed<br/>by a clerk for stamping<br/>and filing</li> <li>Justice or Applications<br/>Judges Desk Application<br/>will be initially reviewed<br/>by a clerk to stamping<br/>and filing, and then<br/>further distributed to a<br/>Justice or Applications<br/>Judge for further review<br/>and action</li> </ul> | Supporting documents (will NOT be filed)   Supporting documents are like 'courtesy copies', e.g. previously filed documents, reference material or case law that the courts require for consideration  They are for reference only and will not be filed  Select all document types to be included in the package  If submitting more than one of the same document type, select it multiple times (e.g. Affidavit, Affidavit)  Document type(s)  Category*  General Filing and Claims |
| Click "Next".                                                                                                    |                                                                                                    |

| Sereate filing request Identify documents 3 Upload 4 Review 5 Pay and submit 6 Confirm | Identify documents 3 Upload 8 Review 9 Pay and s | ubmit 6 Confirmation |
|----------------------------------------------------------------------------------------|--------------------------------------------------|----------------------|
|----------------------------------------------------------------------------------------|--------------------------------------------------|----------------------|

## **Step 3: Upload documents**

| Upload your files to be submitted, by adding your                                                       | by adding your Filing request 🚥                                      |                                  |                                              |                      |                      | Help ~       |
|----------------------------------------------------------------------------------------------------|----------------------------------------------------------------------|----------------------------------|----------------------------------------------|----------------------|----------------------|--------------|
| PDF files to the upload<br>window shown for each<br>document type selected<br>from the previous screen. | Create filing request Upload documents Filing request - General Fili | Identify documents ng and Claims | Upload                                       | Review               | Pay and submit       | Confirmation |
|                                                                                                    | Judicial centre<br>Calgary<br>Category<br>General Filing and Claims  | Type of submission<br>Subsequent | Action number / Style of cause<br>2101 12345 | Lawyer's file number | Area of inv<br>Civil |              |
|                                                                                                    | Uploads and details<br>Affidavit<br>Drag and<br>click to             | l drop or<br>upload              |                                              |                      |                      |              |
|                                                                                                    | Uploads must be pdf documents.                                       |                                  |                                              |                      |                      |              |
|                                                                                                    | Affidavit<br>Drag and<br>click to<br>Uploads must be <i>pdf.</i>     | d drop or<br>과미oad               |                                              |                      |                      |              |
|                                                                                                    | Date filed<br>Enter or Select                                        |                                  |                                              |                      |                      |              |
|                                                                                                    | Total number of billable pages:<br>——                                |                                  |                                              |                      |                      | Back Next    |

### Files must:

- Be PDF format
- Be less than 100MB in size
- Contain bookmarks if greater than 25 pages
  Not have editable fields (as this may prevent the reviewing clerk from opening the file)
- Not be password protected

Falsifying information about the file to prioritize your request for review by the Courts is strictly prohibited.

| You can add the file by either<br>drag-and-drop or clicking to locate<br>and upload your file from your<br>desktop. | Affidavit<br>Drag and drop or click to upload<br>① Uploads must be .pdf                                                                                                    |
|----------------------------------------------------------------------------------------------------|----------------------------------------------------------------------------------------------------|
| If appropriate for your document<br>type, enter deadline date and<br>emergency priority flag.                       | Next court date or filing deadline<br>This information is used to prioritize clerk review.<br>Enter or Select Imm/DD/YYYY<br>Priority<br>Emergency                                                                                                    |
| If uploading supporting<br>documents that have been<br>previously filed, include the Date<br>Filed.                 | Supporting documents  Affidavit  Bookmarkad-2201-00:039-Filed-2022-08-08-Affidavit:  RBareness 201ed(2)  ed.es MS (No Pepe) Updated - Apr 27, 2023  Enter or Select  4/5/2023  MM/DD/YYYY                                                                                                    |
| One all files are uploaded and any<br>required date fields are filled, click<br>"Next".                             | Mberta:       King's Bench Filing Digital Service       Databased       Help:       Dennk Hash ~         Filing request:       Or       More options:       More options:       More options:         Cheate Hing request:       © Identify documents       © Upload       ® Review       ® Pay and submit       @ Contimution         Upload documents         Filing request - General Filing and Claims       More notice/ Style draws        Civil         Outpoint areaw       Your Antonname       2001/2345        Civil         Uploads and details       Affidavit        Civil       Civil         Instrument Compositions       Instrument Compositions        Civil          Uploads and details       Affidavit |

Supporting documents
Affidavit
Bookmarked-2201-00139-File
Statemen, SladfC
Statemen, SladfC
Statemen, SladfC

۲

Date filed

4/5/2023

mber of billable pages

Total

Bemove

Back Next

Note - If a fee exemption has been indicated with the submission, FDS will ask you to upload a PDF copy of the proof of exemption (Government of Alberta lawyer letter, or Legal Aid certificate) on this page.

Lawyers and legal assistants must indicate and attach proof of exemption on each applicable submission filed through FDS.

| Affidavit                                                       |                                                                                                    |                         |                   |  |
|-----------------------------------------------------------------|----------------------------------------------------------------------------------------------------|-------------------------|-------------------|--|
|                                                                 | Drag and drop or<br>click to upload<br>documents.<br>filing deadline or limitatio<br>s used to prioritize clerk revi                                                    |                         |                   |  |
| MM/DD/YYYY                                                      |                                                                                                    |                         |                   |  |
| • Letter<br>• Legal                                             | er an exemption, you must pr<br>detailing you act on behalf o<br>Aid certificate                                                                                        | a Government of Alberta | e general revenue |  |
| <ul> <li>To qualify f</li> <li>Letter</li> <li>Legal</li> </ul> | or an exemption, you must pr<br>detailing you act on behalf of<br>Aid certificate<br>aiver (Not currently accept<br>awyor Lotter<br>Drag and drop or<br>click to upload | a Government of Alberta | e general revenue |  |

King's Bench Filing Digital Service

| Create filing request | Identify documents | 🕑 Upload | 4 Review | 5 Pay and submit | 6 Confirmation |
|-----------------------|--------------------|----------|----------|------------------|----------------|
|                       |                    |          |          |                  |                |

## Step 4: Review summary

| Review the summary of                   | King's Bench Filing Die<br>Civil                                              | gital Service                          |                                              |                               | Dashboard                         | Help ~                 |
|-----------------------------------------|-------------------------------------------------------------------------------|----------------------------------------|----------------------------------------------|-------------------------------|-----------------------------------|------------------------|
| your filing request to                  | Filing request Dut                                                            |                                        |                                              |                               |                                   | More options           |
| ensure its accuracy. Edit if necessary. | Create filing request                                                         | Identify documents                     | 🕑 Upload                                     | 4 Review                      | Pay and submit                    | G Confirmation         |
|                                         | Review summary                                                                |                                        |                                              |                               |                                   |                        |
|                                         | Please review your request below and ensure                                   | that the appropriate docume            | ents are included. Failure to provide th     | he correct documents may      | result in rejection and non-refun | dable costs.           |
|                                         | Law firm information                                                          |                                        |                                              |                               |                                   |                        |
|                                         | Responsible lawyer                                                            |                                        | Requestor                                    |                               |                                   |                        |
|                                         | Filing request 🥜 Edit                                                         |                                        |                                              |                               |                                   |                        |
|                                         |                                                                               | of submission<br>sequent               | Action number / Style of cause<br>2101 12345 | Lawyer's file number          | Area of law<br>Civil              |                        |
|                                         | Uploaded documents                                                            |                                        |                                              |                               |                                   |                        |
|                                         | Documents to be filed 🧪 Edit                                                  | Next court d                           | tata filling                                 |                               |                                   |                        |
|                                         | Document type                                                                 | Number of deadline pages or limitation | Priority                                     | File name                     |                                   |                        |
|                                         | Affidavit                                                                     | 140                                    |                                              | Bookmarked-2201<br>(42.49 MB) | -00139-Filed-2022-06-08-Affida    | vit-RStarnes (3).pdf [ |
|                                         | Supporting documents (will NOT b                                              | oe filed) 🧪 Edit                       |                                              |                               |                                   |                        |
|                                         | Document type                                                                 | Date filed                             |                                              | File name                     |                                   |                        |
|                                         | Affidavit                                                                     | Apr 5, 2023                            |                                              | Bookmarked-2201<br>(42.49 MB) | -00139-Filed-2022-06-08-Affida    | vit-RStarnes (3).pdf [ |
|                                         | Processing fee                                                                |                                        |                                              |                               |                                   |                        |
|                                         | Tariff/Filing fee - Affidavit                                                 | \$0.00                                 |                                              |                               |                                   |                        |
|                                         | Printing fee - 20 pages @ \$1/page (\$20 max)                                 | \$20.00                                |                                              |                               |                                   |                        |
| Add any additional                      | Balance owing                                                                 | \$20.00                                |                                              |                               |                                   |                        |
| comments you may wish to send to the    | Additional information                                                        |                                        |                                              |                               |                                   |                        |
| reviewing clerk to                      | Comments to clerk (optional)<br>Comments will be visible by the reviewing cle | rk to provide them additional          | l information to support your filing reg     | nuest                         |                                   |                        |
| support your filing<br>request.         | comments will be visible by the reviewing cle                                 | rk to provide them additional          | internation to support your hing rec         | luesi.                        |                                   |                        |
| Click "Next".                           | max 1000 characters                                                           |                                        |                                              |                               |                                   | Back Next              |

| Create filing request | Identify documents | Vpload | Review | 5 Pay and submit | 6 Confirmation |
|-----------------------|--------------------|--------|--------|------------------|----------------|
|-----------------------|--------------------|--------|--------|------------------|----------------|

## Step 5: Pay and submit

KB Filing Digital Service is a pay-as-you-go service. Filing and printing fees are automatically calculated as you add your documents.

Credit card payment (Visa, MasterCard, Discover and American Express) is required in order to submit your filing request.

Enter your credit card information. Once you click "Pay", the credit card will be charged instantly (there is no preauthorization period), and the request will be submitted to the Courts. You will receive an email notification confirming the submission of your request.

Note – this step is skipped if you have provided a valid exemption (government lawyer letter, or Legal Aid Certificate)

| iling request Dratt                                                          |                                                      |                              |                             |                                      |                            |
|------------------------------------------------------------------------------|------------------------------------------------------|------------------------------|-----------------------------|--------------------------------------|----------------------------|
| Create filing request                                                        | Identify documents                                   | 🥝 Upload                     | Review                      | 9 Pay and submit                     | 6 Confirmatio              |
| ayment                                                                       |                                                      |                              |                             |                                      |                            |
| he King's Bench Filing Digital Servic<br>ayments will be credited towards th | ce accepts payment by credit card only<br>e balance. | /. Visa, MasterCard, Discove | ; and Amex are accepted. If | your request is rejected upon review | v by the Courts, your prev |
| rocessing fee                                                                |                                                      |                              |                             |                                      |                            |
| Total                                                                        | \$20.00                                              |                              |                             |                                      |                            |
| ame on card                                                                  |                                                      |                              |                             |                                      |                            |
|                                                                              |                                                      |                              |                             |                                      |                            |
| ard number                                                                   |                                                      |                              |                             |                                      |                            |
|                                                                              |                                                      |                              |                             |                                      |                            |
| xpiration date CVV                                                           |                                                      |                              |                             |                                      |                            |
| MM / YY ###                                                                  |                                                      |                              |                             |                                      |                            |
|                                                                              |                                                      |                              |                             |                                      | Back P                     |
|                                                                              |                                                      |                              |                             |                                      |                            |
|                                                                              |                                                      |                              |                             |                                      |                            |
|                                                                              |                                                      |                              |                             |                                      |                            |
|                                                                              |                                                      |                              |                             |                                      |                            |
|                                                                              |                                                      |                              |                             |                                      |                            |
|                                                                              |                                                      |                              |                             |                                      |                            |
|                                                                              |                                                      |                              |                             |                                      |                            |
|                                                                              |                                                      |                              |                             |                                      |                            |
|                                                                              |                                                      |                              |                             |                                      |                            |
|                                                                              |                                                      |                              |                             |                                      |                            |

| Sedit filing request | Identify documents | 🗸 Upload | Review | Pay and submit | 6 Confirmation |
|----------------------|--------------------|----------|--------|----------------|----------------|
|                      |                    |          |        |                |                |

## **Step 6: Confirmation**

dashboard.

| After successful                                                                             | Alberta King's Bench<br>Civil                                       | Filing Digital Service                 |                                     |                           |                                      | Dashboard               | Help                     |
|----------------------------------------------------------------------------------------------|---------------------------------------------------------------------|----------------------------------------|-------------------------------------|---------------------------|--------------------------------------|-------------------------|--------------------------|
| payment, you will                                                                            | Filing request Pending rev                                          | iew                                    |                                     |                           |                                      |                         |                          |
| see a screen<br>confirming your<br>filing request has<br>been submitted<br>to the Court. The | C Edit filing request                                               | Identify docum                         | ents 🕑 U                            | pload                     | Review SPa                           | and submit              | 6 Confirmation           |
|                                                                                              | Your Filing Request I     The court will process your               |                                        |                                     | e notified upon successfu | ıl filing.                           |                         |                          |
| status of your<br>submission will<br>be "Pending                                             | Payment details                                                     |                                        |                                     |                           |                                      |                         |                          |
| review" until<br>reviewed and<br>actioned by a<br>clerk.                                     | Date<br>Apr 27, 2023 1:56 PM<br>Payment method<br>Visa              | Total<br>\$20.00<br>Cardholder<br>TEST | Status<br>Paid<br>Card number       | - 1                       | Order Number                         | Transaction ID          |                          |
| CICIN.                                                                                       | Item                                                                |                                        |                                     |                           |                                      |                         | Cost                     |
|                                                                                              | Tariff/Filing fee - Affidavit                                       |                                        |                                     |                           |                                      |                         | \$0.00                   |
|                                                                                              | Printing fee - 20 pages @ \$1/page                                  | e (\$20 max)                           |                                     |                           |                                      |                         | \$20.00                  |
|                                                                                              | Request summary                                                     |                                        |                                     |                           |                                      |                         |                          |
|                                                                                              | Responsible lawyer                                                  |                                        | Requestor                           |                           |                                      |                         |                          |
|                                                                                              |                                                                     |                                        |                                     |                           |                                      |                         |                          |
|                                                                                              | Filing request                                                      |                                        |                                     |                           |                                      |                         |                          |
|                                                                                              | Judicial centre<br>Calgary<br>Category<br>General Filing and Claims | Type of submission<br>Subsequent       | Action num<br>2101 1234             | iber / Style of cause     | Lawyer's file number                 | Area of law<br>Civil    |                          |
| Click "Back to<br>dashboard" to<br>return to your                                            | Documents<br>New documents to be filed                              |                                        |                                     |                           |                                      |                         |                          |
| main dashboard,                                                                              | Document type                                                       | Number of                              | Next court date, filing<br>deadline | Priority                  | File name                            |                         |                          |
| which will now list                                                                          |                                                                     | pages                                  | or limitation date                  | riony                     | Bookmarked-2201-00139-               | Filed-2022-06-08-Affida | vit-BStarnes (3).pdf [7] |
| your new filing                                                                              | Affidavit                                                           | 140                                    |                                     |                           | (42.49 MB)                           |                         |                          |
| request.                                                                                     | Supporting documents                                                |                                        |                                     |                           |                                      |                         |                          |
|                                                                                              | Document type                                                       | Date filed                             |                                     |                           | File name                            |                         |                          |
|                                                                                              | Affidavit                                                           | Apr 5, 2023                            |                                     |                           | Bookmarked-2201-00139-<br>(42.49 MB) | Filed-2022-06-08-Affida | vit-RStarnes (3).pdf 🔀   |
| Vour itom'o                                                                                  | Filler and the                                                      |                                        |                                     |                           |                                      |                         | Back to Dashboard        |
| Your item's status will be                                                                   | Filing requests                                                     |                                        |                                     |                           |                                      |                         | Create                   |
| displayed with<br>your submission                                                            | Date submitted D                                                    | late filed                             | Action number / Style of cause      | Lawyer's file number      | Category 🖓                           | Status                  | 7                        |
| listing on your                                                                              |                                                                     |                                        | 2101 12345                          |                           |                                      | Draft                   |                          |
| isting on your                                                                               |                                                                     |                                        | 2101 12345                          |                           |                                      | Draft                   |                          |

123123

Applications Judges Desk Application

Civil Chambers

General Filing and Claims

28

3 0

18

2101 12345

2101 12345

Plaintiff firm vs. Defendant firm 112233

May 2, 2023 3:02 PM

May 1, 2023 11:41 AM

Apr 27, 2023 1:56 PM

## Submit a Desk Application (without notice)

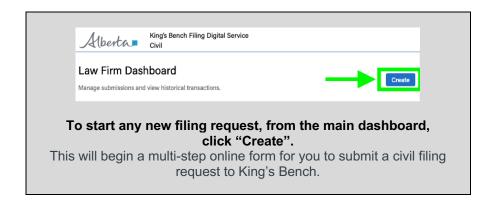

| 1 Create filing request | 2 Identify documents | 3 Upload | 4 Review | 5 Pay and submit | 6 Confirmation |
|-------------------------|----------------------|----------|----------|------------------|----------------|
|-------------------------|----------------------|----------|----------|------------------|----------------|

## Step 1: Create filing request

| Choose                                                     | King's Bench Filing Digital S<br>Civil                                                                                 | ervice          |                    |           | Dashboard        | Help 🗸         |
|------------------------------------------------------------|----------------------------------------------------------------------------------------------------|-----------------|--------------------|-----------|------------------|----------------|
| "subsequent" as                                            | Filing request Draft                                                                                                   |                 |                    |           |                  | More options   |
| your request type.                                         | 1 Create filing request 2 Ide                                                                                          | ntify documents | 3 Upload           | 4 Review  | B Pay and submit | 6 Confirmation |
| At this time,<br>originating desk                          | Requestor information                                                                                                  |                 |                    |           |                  |                |
| applications are not                                       | Law firm                                                                                                    |                 | Responsible lawyer | Requestor |                  |                |
| yet accepted using the Filing Digital                      | Filing request                                                                                                    |                 |                    |           |                  |                |
| Service. Until this is                                     | What is the type of submission?                                                                                        |                 |                    |           |                  |                |
| available, please                                          | <ul> <li>Originating (will be assigned a new action numb</li> <li>Subsequent (already has an action number)</li> </ul> | per)            |                    |           |                  |                |
| continue to use                                            |                                                                                                    |                 |                    |           |                  |                |
|                                                            | Lawyer's file number (optional)                                                                                        |                 |                    |           |                  |                |
| existing channels                                          |                                                                                                    |                 |                    |           |                  |                |
| (email, front counter)<br>to submit these<br>applications. |                                                                                                    |                 |                    |           |                  | Cancel Next    |

You will need to provide the Action Number, which you can find on the previously filed documents pertaining to this matter.

Select "Verify". This will search ALL previously filed documents. If the Action Number is found, the relevant Style of cause, Judicial Centre, and Area of law will be displayed.

If the displayed information matches your file, you must select "Confirm" in order to proceed.

(Optional) Add the lawyer/law firm's file number to the request.

This information is for law firm identification and management purposes only and is not reviewed by the Courts.

Click "Next".

# Action number 2103 01234 Verify 9 digit code, e.g. 20112345 or FL01 12345 Verify Please confirm the information below is accurate based on the action number entered. If this does not match your file, please try again. Style of cause Sample, Test Judicial centre Area of law Edmonton Civil Image: Confirm Civil

Lawyer's file number (optional)

5 Pay and submit

## Step 2: Identify fee status and documents to submit

2 Identify documents

| Identify if your            | Alberta King's Bench Filing Digits | al Service                                                  |                                              |                      | Da                   | shboard Help   | ~         |
|-----------------------------|------------------------------------|-------------------------------------------------------------|----------------------------------------------|----------------------|----------------------|----------------|-----------|
| submission is               | Filing request Date                |                                                             |                                              |                      |                      | More of        | options : |
| exempt from filing<br>fees. | Create filing request              | 2 Identify documents                                        | () Upload                                    | 4 Review             | Pay and submit       | 6 Confirmation |           |
| To qualify for an           | Identify document ty               | vpe(s)                                                      |                                              |                      |                      |                |           |
| exemption, you must         | Filing request                     |                                                             |                                              |                      |                      |                |           |
| have either a letter        | Judicial centre<br>Calgary         | Type of submission<br>Subsequent                            | Action number / Style of cause<br>2101 12345 | Lawyer's file number | Area of law<br>Civil |                |           |
| detailing you act on        | Category                           |                                                             |                                              |                      |                      |                |           |
| behalf of a                 |                                    |                                                             |                                              |                      |                      |                |           |
| Government of               | * = Required                       |                                                             |                                              |                      |                      |                |           |
| Alberta department          |                                    | from filing fees? <sup>*</sup> <sup>©</sup> Find out if you | qualify.                                     |                      |                      |                |           |
| funded by general           | O Yes<br>O No                      |                                                             |                                              |                      |                      |                |           |
| revenue, or a Legal         |                                    |                                                             |                                              |                      |                      | Back Next      |           |
| Aid certificate.            |                                    |                                                             |                                              |                      |                      |                |           |

Choose which type of proof is being submitted. You will be asked to upload a PDF of this proof on the next page.

#### Proof is required upon each filing submission.

Fee waivers are not currently accepted. Tip: Note that you cannot apply for a fee exemption after the fact if you did not choose "yes" and upload proof of exemption at time of submission. The courts will reject refund requests if the lawyer or legal assistant had selected "No" to the question "Is this filing submission exempt from filing fees?"

#### • = Required

Is this filing submission exempt from filing fees?\* <sup>©</sup> Find out if you qualify

| 0 | Yes |  |
|---|-----|--|
| 0 | No  |  |

#### What type of proof will be submitted?\*

| Government lawyer letter           |                                           |
|------------------------------------|-------------------------------------------|
| egal Aid certificate               | ling fee exemption on the following page. |
| ee Waiver (Not currently accepted) |                                           |

King's Bench Filing Digital Service

Select "General filing or Desk application without notice" as your filing request submission type.

| ling request                    | feaft                                        |                                                 |                                    |                | More option    |
|---------------------------------|----------------------------------------------|-------------------------------------------------|------------------------------------|----------------|----------------|
| 🕑 Create fili                   | ng request 2 Identify doc                    | uments   Upload                                 | Review     Review                  | Pay and submit | 6 Confirmation |
| Identify d                      | ocument type(s)                              |                                                 |                                    |                |                |
| Filing reques                   | t                                            |                                                 |                                    |                |                |
| Judicial centre<br>Calgary      | Type of submission<br>Subsequent             | Action number / Style of ca<br>2101 12345       | use Lawyer's file number<br>123123 | Area of law    |                |
| Category                        | Subsequent                                   | 2101 12340                                      | 123123                             | Civil          |                |
|                                 |                                              |                                                 |                                    |                |                |
| Documents                       | to be filed                                  |                                                 |                                    |                |                |
| This servic                     | e only accepts document types in the dr      | opdown list                                     |                                    |                |                |
|                                 | d to file documents not in the dropdown list |                                                 |                                    |                |                |
| Select all                      | document types to be included in the packa   | ge                                              |                                    |                |                |
| <ul> <li>If submitti</li> </ul> | ng more than one of the same document ty     | oe, select it multiple times (e.g. Affidavit, A | ffidavit)                          |                |                |
| * = Required                    |                                              |                                                 |                                    |                |                |
| What have a far                 | ubmission is this?"                          |                                                 |                                    |                |                |
| what type of s                  |                                              |                                                 |                                    |                |                |

Select the document types you will be submitting from the list of available documents (ie, "Desk Application: without Notice" and "Order: To Appear". You can select multiple document types if they are meant to be filed as a package. If you will be submitting two of the same document type, you must enter it twice.

Tip: type a keyword from the document's title into the field to narrow down the list and make it easier and faster to find your document type.

| What type of submission is this?" O Civil Chambers General filing or Desk application without notice |  |      |      |
|----------------------------------------------------------------------------------------------------|--|------|------|
| Document type(s)                                                                                     |  |      |      |
| desk                                                                                                 |  |      |      |
| Desk Application: without Notice<br>Category: Justee Desk Applications Judges Desk Application       |  |      |      |
| + Add supporting documents                                                                           |  |      |      |
|                                                                                                    |  | Back | Next |

| Tip: If you need to<br>make changes to your                                           | What type of submission is this?*         O Civil Chambers                                                                                                    |
|---------------------------------------------------------------------------------------|----------------------------------------------------------------------------------------------------|
| list, click or "Clear all".                                                           | Document type(s)           Exact Application: without Nation: ③         Crister: To Appent ④         Type or select           e.g. the title of the form or material to be filed         Clear All                                                                                                    |
| Tip: you will need to<br>include a proposed<br>order with your<br>application, or the | + Add supporting documents Back Next                                                                                                    |
| filing system will not let<br>you proceed with the<br>submission.                     | Application + Orders required     Note: All Applications must also include a proposed Order. You won't be able to continue until you add an Order to your Application.                                                                                                    |
|                                                                                       |                                                                                                    |
| You can also submit<br>Supporting<br>Documents, alone or                              | What type of submission is this?*         Civil Chambers         Image: Comparison of the state of the state of the s |

If accepted, Supporting Documents sent for Justice/Applications Judges Desk Application will first be reviewed by a Clerk, then distributed to the Justice/Applications Judge to support their review.

along with documents to be filed/stamped.

| Affidavit ③ Type or select                   |       | 📋 Clear All |  |
|----------------------------------------------|-------|-------------|--|
| e.g. the title of the form or material to be | filed |             |  |
| + Add supporting documents                   |       |             |  |
|                                              |       |             |  |
| Category*                                    |       |             |  |
| Select                                       | *     |             |  |

Supporting documents are like "courtesy copies", e.g. previously filed documents, reference material or case law that the courts require for consideration. They are for reference only and will **not be filed.** 

Select all document types to be included in the package. If submitting more than one of the same document type, select it multiple times (e.g. Affidavit, Affidavit). Supporting documents are like "courtesy copies", e.g. previously filed documents, reference material or case law that the courts require for consideration

Select the category of Desk Application for your submission: Justice or Applications Judges Desk Application.

Note your submission will be initially reviewed by a clerk to stamping and filing, and then further distributed to a Justice or Applications Judge for further review and action.

Click "Next".

|   | Supporting documents (will NOT be filed)                                                                                                    |
|---|----------------------------------------------------------------------------------------------------|
|   | <ul> <li>Supporting documents are like "courtesy copies," e.g. previously filed documents, reference material or case law that the courts require for consideration</li> </ul> |
|   | They are for reference only and will not be filed                                                                                                    |
|   | Select all document types to be included in the package                                                                                                    |
|   | If submitting more than one of the same document type, select it multiple times (e.g. Affidavit, Affidavit)                                                                    |
| 1 | Document type(s)                                                                                                    |
|   | Attant O Type or select                                                                                                    |
|   | (HOLD FOR NOW) Restore Letter                                                                                                    |
| с | Acceptance of Offer to Settle                                                                                                    |
|   | Adjustment Notice                                                                                                    |
|   | Affdavit                                                                                                    |
|   | Affidavit in Surport                                                                                                    |

| que | est 🛤                                                                                                    |                                                                                                    |                                                   |                                |                      |              |
|-----|----------------------------------------------------------------------------------------------------|----------------------------------------------------------------------------------------------------|---------------------------------------------------|--------------------------------|----------------------|--------------|
|     | Create filing request                                                                                                    | Identify documents                                                                                                    | Upload                                            | Review                         | Pey and submit       | Confirmation |
| 1   | dentify document                                                                                                    | type(s)                                                                                                    |                                                   |                                |                      |              |
| F   | filing request                                                                                                    |                                                                                                    |                                                   |                                |                      |              |
|     | Judicial centre<br>Calgary                                                                                                    | Type of submission<br>Subsequent                                                                                                  | Action number / Style of cause<br>2101 12345      | Lawyer's file number<br>123123 | Area of law<br>Civil |              |
|     | Category                                                                                                    | out of the second second second second second second second second second second second second second second se                   | 210712040                                         | 1.0120                         | 0.11                 |              |
|     |                                                                                                    |                                                                                                    |                                                   |                                |                      |              |
|     |                                                                                                    | to be included in the package<br>e of the same document type, select it m                                                         | ling⊡<br>nuitiple times (e.g. Affidavit, Affidavi | t)                             |                      |              |
|     | <ul> <li>If submitting more than one</li> <li>Required</li> </ul>                                                                                                    | e of the same document type, select it m                                                                                          |                                                   | 0                              |                      |              |
|     | If submitting more than one                                                                                                    | e of the same document type, select it m                                                                                          |                                                   | 0                              |                      |              |
|     | <ul> <li>If submitting more than one</li> <li>*= Required</li> <li>What type of submission is this</li> </ul>                                                                                                    | e of the same document type, select it m                                                                                          |                                                   | 0                              |                      |              |
|     | If submitting more than one     *= Required     What type of submission is this     O Civil Chambers                                                                                                    | e of the same document type, select it m                                                                                          |                                                   | t)                             |                      |              |
|     | If submitting more than one     tension     If submitting more than one     tension     Civil Chambers     General filing or Desk applice Document type(s)                                                                              | e of the same document type, select it m                                                                                          |                                                   | t)<br>T Clear All              |                      |              |
|     | If submitting more than one     tension     If submitting more than one     tension     Civil Chambers     General filing or Desk applice Document type(s)                                                                              | e of the same document type, select it m<br>ser<br>ation without notice<br>(plant biology of Type or select                       |                                                   |                                |                      |              |
|     | If submitting more than one     If submitting more than one     If submitting     Chill Chambers     General filing or Desk applica Document type(s)     Cons (sponse when tears (sponse)                                               | e of the same document type, select it m<br><b>57</b><br>ation without notice<br><b>Chair Channel C</b><br>Type or select<br>that |                                                   |                                |                      |              |
|     | If submitting more than one     s Required What type of submission is thin     Civil Chambers     @ General filing or Desk applice Document type(s)     Cost Subscription environment of the     cost the of the time or material to be | e of the same document type, select it m<br><b>57</b><br>ation without notice<br><b>Chair Channel C</b><br>Type or select<br>that |                                                   |                                |                      |              |
| G   | If submitting more than one     ** frequied What type of submission is this     Civil Chambers     General filling of Desk applicit Generating the Desk applicit Cocument type(s)      Civil Chambers     Add supporting documents      | e of the same document type, select it m<br>#7*<br>ation without notice<br>Come to Auser (0) Type or select<br>#1ad               |                                                   |                                |                      |              |

| Create filing request | Identify documents | 3 Upload | 4 Review | <b>5</b> Pay and submit | 6 Confirmation |
|-----------------------|--------------------|----------|----------|-------------------------|----------------|
|-----------------------|--------------------|----------|----------|-------------------------|----------------|

## **Step 3: Upload documents**

| Upload your files to be                       | Alberta King's Bench Filing Digital Servi                                          | ce                               |                                           |                                |                      | Dashboard Help ~ |
|-----------------------------------------------|------------------------------------------------------------------------------------|----------------------------------|-------------------------------------------|--------------------------------|----------------------|------------------|
| submitted, by adding                          | Filing request 🚥                                                                   |                                  |                                           |                                |                      | More options     |
| your PDF files to the upload window shown for | Create filing request                                                              | ldentify documents               | Opicad                                    | Review                         | Pay and submit       | Confirmation     |
| each document type selected from the          | Upload documents                                                                   |                                  |                                           |                                |                      |                  |
|                                               | Filing request - Application                                                       | s Judges Desk Application        |                                           |                                |                      |                  |
| previous screen.                              | Judicial centre<br>Calgary                                                         | Type of submission<br>Subsequent | Action number / Style of cause 2101 12345 | Lawyer's file number<br>123123 | Area of law<br>Civil |                  |
|                                               | Category<br>Applications Judges Desk<br>Application                                |                                  |                                           |                                |                      |                  |
|                                               | Uploads and details                                                                |                                  | -                                         |                                |                      |                  |
|                                               | Desk Application: withou<br>Drag and<br>click to<br>Uploads must be per documents. | I drop or                        |                                           |                                |                      |                  |
|                                               | Priority<br>Emergency                                                              |                                  |                                           |                                |                      |                  |
|                                               | [Proposed] Order: To Ap                                                            | pear                             |                                           |                                |                      |                  |
|                                               | Drag and<br>click to<br>Uploads must be pdf documents.                             | upload                           |                                           |                                |                      |                  |
|                                               | Priority                                                                           |                                  |                                           |                                |                      |                  |
|                                               | Emergency                                                                          |                                  |                                           |                                |                      |                  |
|                                               | Total number of billable pages:                                                    |                                  |                                           |                                |                      | Back Next        |

#### Files must:

- Be PDF format
- Be less than 100MB in size
- Contain bookmarks if greater than 25 pages
- Not have editable fields (as this may prevent the reviewing clerk from opening the file)
- Not be password protected

Falsifying information about the file to prioritize your request for review by the Courts is strictly prohibited.

Click "Next".

Note - If a fee exemption has been indicated with the submission, FDS will ask you to upload a PDF copy of the proof of exemption (Government of Alberta lawyer letter, or Legal Aid certificate) on this page.

Lawyers and legal assistants must indicate and attach proof of exemption on each applicable submission filed through FDS.

| Affidavit                                 |                                                                                                    |                         |                          |  |  |
|-------------------------------------------|----------------------------------------------------------------------------------------------------|-------------------------|--------------------------|--|--|
|                                           | Drag and drop or<br>click to upload<br>documents.<br>filing deadline or limitat<br>a used to prioritize clerk m                 |                         |                          |  |  |
|                                           |                                                                                                    |                         |                          |  |  |
| To qualify for<br>Letter<br>Legal         | tion<br>r an exemption, you must<br>detailing you act on beha<br>tid certificate<br>iiver (Not currently acce                   | f of a Government of Al | d by the general revenue |  |  |
| <ul> <li>Letter</li> <li>Legal</li> </ul> | r an exemption, you must<br>detailing you act on beha<br>kid certificate<br>awyer Letter<br>Drag and drop or<br>click to uplaad | f of a Government of Al | d by the general revenue |  |  |

| Create filing request                   | Identify documents                                              | Vpload 🛛                                        | 4 Review                                                  | <b>5</b> Pay                        | and submit                             | 6 Confirm      | nation   |
|-----------------------------------------|-----------------------------------------------------------------|-------------------------------------------------|-----------------------------------------------------------|-------------------------------------|----------------------------------------|----------------|----------|
| Step 4: Review s                        | summary                                                         |                                                 |                                                           |                                     |                                        |                |          |
| Review the                              | Alberta King's Bench Filing<br>Civil                            | Digital Service                                 |                                                           |                                     |                                        | Dashboard He   | elp      |
| summary of your                         | Filing request Dat                                              |                                                 |                                                           |                                     |                                        |                | More opt |
| filing request to<br>ensure its         | Create filing req                                               | uest 🥑 Identify docur                           | nents 🥑 Upload                                            | Review                              | 9 Pay and submit                       | Confirmation   |          |
| accuracy. Edit if necessary.            | Review sumn<br>Please review your requ                          | nary<br>lest below and ensure that the appropri | iate documents are included. Failur                       | e to provide the correct document   | is may result in rejection and non-ref | undable costs. |          |
|                                         | Law firm informat                                               | ion                                             |                                                           |                                     |                                        |                |          |
|                                         | Responsible lawyer                                              |                                                 | Requestor                                                 |                                     |                                        |                |          |
|                                         | Filing request 🥖                                                | Edit                                            |                                                           |                                     |                                        |                |          |
|                                         | Judicial centre<br>Calgary                                      | Type of submission<br>Subsequent                | Action number / Style<br>2101 12345                       | of cause Lawyer's file nu<br>123123 | rriber Area of law<br>Civil            |                |          |
|                                         | Category<br>Applications Judges D<br>Application                | lesk                                            |                                                           |                                     |                                        |                |          |
|                                         | Uploaded doo                                                    | cuments                                         |                                                           |                                     |                                        |                |          |
|                                         | Documents to be                                                 | filed 🧪 Edit                                    |                                                           |                                     |                                        |                |          |
|                                         | Document type                                                   | Number of pa                                    | Next court date, filing<br>deadline<br>or limitation date | Priority Fi                         | lle name                               |                |          |
|                                         | Desk Application: wi                                            | thout Notice 19                                 |                                                           |                                     | D-50_OM-small.pdf 🔀 (1022.97 K         | B)             |          |
|                                         | [Proposed] Order: T                                             | b Appear 19                                     |                                                           |                                     | D-50_OM-small.pdf 🔀 (1022.97 K         | B)             |          |
|                                         | Processing fee                                                  |                                                 |                                                           |                                     |                                        |                |          |
|                                         | Tariff/Filing fee - Desk                                        | Application: without Notice                     | \$0.00                                                    |                                     |                                        |                |          |
|                                         | Tariff/Filing fee - Order                                       | : To Appear                                     | \$0.00                                                    |                                     |                                        |                |          |
|                                         | Printing fee - 19 pages                                         | @ \$1/page (\$20 max)                           | \$19.00                                                   |                                     |                                        |                |          |
|                                         | Balance owing                                                   |                                                 | \$19.00                                                   |                                     |                                        |                |          |
| Add any additional                      | Additional inform                                               | ation                                           |                                                           |                                     |                                        |                |          |
| comments you may<br>wish to send to the | Comments to clerk (optional)<br>Comments will be visible by the | e reviewing clerk to provide them ad            | ditional information to support yo                        | ur filing request.                  |                                        |                |          |
| reviewing clerk to                      |                                                                 |                                                 |                                                           |                                     |                                        |                |          |
| support your filing<br>request.         | max 1000 characters                                             |                                                 |                                                           |                                     |                                        | Back           | ext      |
|                                         |                                                                 |                                                 |                                                           |                                     |                                        |                |          |
| Click "Next".                           |                                                                 |                                                 |                                                           |                                     |                                        |                |          |

| Create filing request | Identify documents | Vpload | Review | 5 Pay and submit | 6 Confirmation |
|-----------------------|--------------------|--------|--------|------------------|----------------|
|-----------------------|--------------------|--------|--------|------------------|----------------|

### Step 5: Pay and submit

| KB Filing Digital Service is                                                                                                    | Alberta, Kray's Bench Filing Digital Service Databoard Help                                                                                                    |
|----------------------------------------------------------------------------------------------------|----------------------------------------------------------------------------------------------------|
| a pay-as-you-go service.                                                                                                    | Filing request 🚥                                                                                                    |
| Filing and printing fees are<br>automatically calculated as<br>you add your documents.                                                                                                    | Create filing request I dentify documents Upload Preview Pry and submit Confirmation           Payment           The King's Branch Filing Digital Service accepts payment by credit cerd only. Vice, MasterCard, Discover, and Amex are accepted. If your request is injected upon review by the Courts, your previous payments will be credited towards the balance. |
| Credit card payment (Visa,<br>MasterCard, Discover and<br>American Express) is<br>required in order to submit<br>your filing request.                                                                                                    | Processing fee Total \$99.00 Name on card Card number                                                                                                    |
| Enter your credit card<br>information. Once you click<br>"Pay", the credit card will<br>be charged instantly (there<br>is no pre-authorization<br>period), and the request<br>will be submitted to the<br>Courts. You will receive an<br>email notification<br>confirming the submission<br>of your request. | Egirino dat CV                                                                                                    |

| Edit filing request | Identify documents | 🕑 Upload | Review | Pay and submit | 6 Confirmation |
|---------------------|--------------------|----------|--------|----------------|----------------|
|---------------------|--------------------|----------|--------|----------------|----------------|

### Step 6: Confirmation

| After successful                                                                                                    | Albertas King's Sench Filing Digital Service<br>Ovi                                                                                                    | Dashboard Help    |
|----------------------------------------------------------------------------------------------------|----------------------------------------------------------------------------------------------------|-------------------|
| payment, you will                                                                                                    | Filing request Tendog rever                                                                                                    |                   |
| see a screen<br>confirming your<br>filing request has<br>been submitted to<br>the Court. The<br>status of your<br>submission will | Edit filing request       Identify documents     Upload     Review     Pay and submit                                                                        | 6 Confirmation    |
|                                                                                                    | Your Filing Request has been submitted     The court will process your filing request during business hours and you will be notified upon successful filing. |                   |
|                                                                                                    | Payment details Last transaction Date Total Dates                                                                                                    |                   |
| be "Pending<br>review" until                                                                                                    | May 2, 2023 3:02 PM \$19.00 Paid                                                                                                    |                   |
| reviewed and                                                                                                    | Peyment method Cardholder Card number Order Number Transaction ID<br>Visa TEST                                                                               |                   |
|                                                                                                    | hen                                                                                                    | Cost              |
| actioned by a                                                                                                    | Tariff/Filing fee - Desk Application: without Notice                                                                                                    | \$0.00            |
| clerk.                                                                                                    | Tartiff/Filing fee - Order: To Appear                                                                                                    | \$0.00            |
|                                                                                                    | Printing fee - 19 pages @ \$I/page (\$20 max)                                                                                                    | \$19.00           |
|                                                                                                    | Request summary                                                                                                    |                   |
|                                                                                                    | Law IIII IIIIIIIaaui<br>Beroveliki isaar Berustiv                                                                                                    |                   |
|                                                                                                    | mayorawa aryan                                                                                                    |                   |
|                                                                                                    | Filing request                                                                                                    |                   |
|                                                                                                    | Judicial centre Type of submission Action number / Style of cause Lawyer's file number Area of law                                                           |                   |
|                                                                                                    | Calgary Subsequent 2011/2345 123123 Civil<br>Calgary<br>Applications Judges Desk<br>Application                                                              |                   |
| Click "Back to                                                                                                    | Documents                                                                                                    |                   |
| dashboard" to                                                                                                    | New documents to be filed                                                                                                    |                   |
| return to your                                                                                                    | Next court date, filing<br>Document type Number of pages deadline Priority File name                                                                         |                   |
| main dashboard,                                                                                                    | or limitation date Desk Application: without Notice 19 D-50_OM-small.pdf [2] (1022.97 KB)                                                                    |                   |
| which will now list                                                                                                    | [Proposed] Order: To Appear 19 D-50_OM-small.pdf [2] (1022.97 KB)                                                                                            |                   |
| your new filing request.                                                                                                    |                                                                                                    | Back to Dashboard |
| Your item's status                                                                                                    | Filing requests                                                                                                    | Create            |
| will be displayed                                                                                                    | Filters: none                                                                                                    |                   |
| with your                                                                                                    |                                                                                                    |                   |
| submission listing                                                                                                    | Date submitted Date filed Action number / Style of cause Lawyer's file number Category $\overline{Y}$                                                        | Status Y          |
| on your                                                                                                    | 2101 12345                                                                                                    | Draft             |
| dashboard.                                                                                                    | 2101 12345                                                                                                    | Dreft             |
|                                                                                                    | May 2, 2023 3:02 PM 2101 12345 123123 Applications Judges Desk Application z 0                                                                               |                   |
|                                                                                                    | May 1, 2023 11-41 AM Plaintiff firm vs. Defendant firm 112233 Civil Chambers 3 8                                                                             |                   |
|                                                                                                    | Apr 27, 2023 1:56 PM 2101 12345 General Filing and Claims 18                                                                                                 | Pending review    |

# Resubmitting or withdrawing order if rejected by Justice or Applications Judge

If your desk application has been rejected by the Justice or Applications Judge, your package will appear in your dashboard with the status "Action required". Click on the item to view its details.

| lberta Civil         | s Bench Filing Digital Service |                                |               |                          | Dashboard | i Help          |       |
|----------------------|--------------------------------|--------------------------------|---------------|--------------------------|-----------|-----------------|-------|
| -iling request       | S                              |                                |               |                          |           |                 | Creat |
| ilters: none         |                                |                                |               |                          |           |                 |       |
| Date submitted       | Date filed                     | Action number / Style of cause | Lawyer's file | Category Y               |           | Status 🍸        |       |
| Date submitted       | Date med                       | Action number / style of cause | number        | Category 1               |           | status Y        | _     |
| Jun 23, 2023 1:21 PM |                                | 2101 12345                     | number        | Justice Desk Application | 38        | Action required | 1     |
|                      |                                |                                |               |                          | _         |                 | 3     |

You will see a notice that your proposed order has been rejected by the Justice or Applications Judge.

In the full listing of your submission, the Clerk of the Court will include any comments or instructions from the Justice or Applications Judge, as well as a PDF of the endorsement if applicable.

To submit a new, amended version of your order, click the "Edit filing request" button.

| 0    | Please re           | roposed order has b<br>eview the revision notes b<br>ing on the changes to your                          | elow, then mak       |                                                                | -                                            | evious payme   | ent will be honored, h   | nowever, you mi      | ay be required to pa         | ıy additic | nal fees |   |
|------|---------------------|----------------------------------------------------------------------------------------------------|----------------------|----------------------------------------------------------------|----------------------------------------------|----------------|--------------------------|----------------------|------------------------------|------------|----------|---|
| 5 40 | berta.∎<br>Ig reque | King's Bench Filing Digital Se<br>Civil<br>est resubmission                                              |                      |                                                                |                                              |                |                          |                      | Dashboa<br>Back to Dashboard |            | p (      | • |
|      |                     |                                                                                                    | vision notes below   | n rejected by Justice/<br>, then make the necessary e<br>uest. |                                              | evious payment | will be honored, however | r, you may be requir | red to pay additional fee    | s          |          |   |
|      |                     | Request Summar                                                                                           | -                    | notes                                                          |                                              |                |                          |                      |                              |            |          |   |
|      |                     | Jun 23, 2023, 125:21 PM<br>Contracts<br>Incorrect date on Page 2. Pk<br>Endorsement<br>D-50_OM-small.pdf |                      | Justice Colin C.J. Feasby                                      |                                              |                |                          |                      |                              |            |          |   |
|      |                     | Filing request                                                                                           |                      |                                                                |                                              |                |                          |                      |                              |            |          |   |
|      |                     | Judicial centre<br>Calgary<br>Category<br>Justice Desk Application                                       | Type of sc<br>Subseq |                                                                | Action number / Style of cause<br>2101 12345 | -              | awyer's file number      | Area of<br>Civil     | law                          |            |          |   |
|      |                     | Documents                                                                                                |                      |                                                                |                                              |                |                          |                      |                              |            |          |   |
|      |                     | Documents filed by the                                                                                   | court                | Next court date, filing<br>deadline<br>or limitation date      | File name                                    |                |                          | Status               |                              |            |          |   |
|      |                     | [Proposed] Order: Service                                                                                | of Documents         |                                                                | D-50_OM-small.pdf                            | (1022.97 KB)   |                          | Pending signed order | r.                           |            |          |   |
|      |                     | Desk Application: without M                                                                              | lotice               |                                                                | D-50_OM-small.pdf                            |                |                          | Filed                |                              |            |          |   |
|      |                     | Endorsement                                                                                              |                      |                                                                | D-50_OM-small.pdf [                          | (1022.97 KB)   |                          | Filed                |                              |            |          |   |
|      |                     |                                                                                                    |                      |                                                                |                                              |                | Back to Dashboard        | Withdraw rec         | quest Edit filing n          | equest     |          |   |

| On the "edit filing                                       | Alberta     | King's Bench Filing Digital Service<br>Civil                                                  |                                                         |                                           |                          |                      | Dashboard      | Help         |
|-----------------------------------------------------------|-------------|-----------------------------------------------------------------------------------------------|---------------------------------------------------------|-------------------------------------------|--------------------------|----------------------|----------------|--------------|
| request" page, upload                                     | Filing requ | est - revised order 🚥                                                                         | r resubmission                                          |                                           |                          |                      |                | More options |
| a PDF of your new<br>order.                               |             | Edit filing request                                                                           | Identify documents                                      | O Upload                                  | 8 Review                 | Pay and submit       | O Confirmation |              |
| If the first set                                          |             | Upload revised orde                                                                           | r                                                       |                                           |                          |                      |                |              |
| If required or                                            |             | Filing request                                                                                |                                                         |                                           |                          |                      |                |              |
| instructed to include<br>additional documents             |             | Judicial centre<br>Calgary<br>Category<br>Justice Desk Application                            | Type of submission<br>Subsequent                        | Action number / Style of cause 2101 12345 | Lawyer's file number     | Area of law<br>Civil |                |              |
| with your submission,<br>you can begin the                |             | Justice/Applications Judge's                                                                  | s review notes                                          |                                           |                          |                      |                |              |
| process of adding                                         |             | Date<br>Jun 23, 2023, 1:25:21 PM                                                              | Justice/Applications Judge<br>Justice Colin C.J. Feasby |                                           |                          |                      |                |              |
| them on this page as<br>well, by selecting<br>"Yes" under |             | Comments<br>Incorrect date on Page 2. Please or<br>Endorsement<br>D-50_OM-small.pdf [2] (1022 |                                                         |                                           |                          |                      |                |              |
| "Additional<br>documents".                                |             | Upload revised order<br>[Proposed] Order: Servic<br>Drag and<br>click to                      | e of Documents                                          |                                           |                          |                      |                |              |
| Click "Next".                                             |             | Upleads must be .pdf documents.                                                               | or limitation date (optional)                           |                                           |                          |                      |                |              |
|                                                           |             | This information is used to priori                                                            | tize clerk review.                                      |                                           |                          |                      |                |              |
|                                                           | Addi        | tional documents                                                                              |                                                         |                                           |                          |                      |                | _            |
|                                                           | Are the     | e additional documents to be file                                                             | d or supporting documents to uplo                       | ad as requested by the Ju                 | stice/Applications Judge | ,                    |                |              |
|                                                           | If so, you  | will be able to do so in the next ste                                                         | p                                                       |                                           |                          |                      |                |              |
|                                                           | Yes         | No                                                                                            |                                                         |                                           |                          |                      |                |              |
|                                                           |             |                                                                                               |                                                         |                                           |                          | Back                 | o Dashboard    | Next         |
|                                                           |             |                                                                                               |                                                         |                                           |                          |                      |                |              |

After adding your amended order (and any additional documents if requested by the Justice or Applications Judge), finish the submission as you would for any other submission in the service. You will receive a confirmation PDF upon successful submission.

You will receive an email notification when a signed order (or subsequent rejection) are ready in your dashboard.

# Submit a Justice Chambers Application

**Important information about this feature:** This functionality was released as a pilot at the Edmonton Judicial Centre in the summer of 2023, for Civil Justice Chambers applications. It is being expanded to Calgary Judicial Centre May 2024, Red Deer June 2024, and is planned for release to the remaining provincial centres later in 2024.

Counsel can use the Filing Digital Service to submit Civil Justice Chambers Applications, with their accompanying documents such as proposed orders. If the proposed order does not require changes, the Justice can digitally sign the order in FDS. Where FDS is not yet available, counsel should continue to use the current methods (email filing for lawyers, front counter for self representatives).

#### Important tips for submitting Civil Chambers Applications

- A proposed form of Order is mandatory
- Leave the date granted and Justice name blank on your proposed form of Order (if digitally signed, the date pronounced and Justice name will appear below the Justice signature)
- If your requested date is not available, the clerk will assign you the next available date rather the reject your submission. If this date is not acceptable, you will be given instructions to adjourn which will follow the existing process
- Leave the date, time and location blank on your Application, a stamp will automatically be applied with this information.
- If your Order is acceptable the Justice will have an opportunity to digitally sign your Order and be made available to you within the service.
- For the initial release, the Justice is not able to edit Orders, it is best to fill in as much as you can to increase the Justices ability to sign your Order if granted right away.
- Any Orders that need to be prepared by counsel will be submitted via email filing following the existing desk application process.

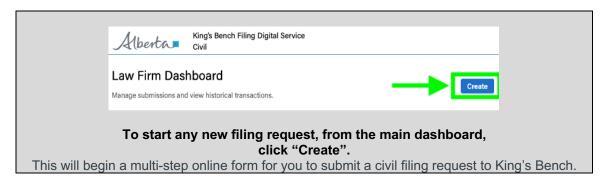

| 1 Create filing request | 2 Identify documents | 3 Upload | 4 Review | 5 Pay and submit | 6 Confirmation |
|-------------------------|----------------------|----------|----------|------------------|----------------|
|-------------------------|----------------------|----------|----------|------------------|----------------|

### Step 1: Create filing request

| Filing request Correct Correct | Ø Identify documents                                                                                                   |                                                |                                                                                                    |                                                                                                    | More options                                         |
|----------------------------------------------------------------------------------------------------|----------------------------------------------------------------------------------------------------|------------------------------------------------|----------------------------------------------------------------------------------------------------|----------------------------------------------------------------------------------------------------|------------------------------------------------------|
| 1 Create filing request                                                                                                    | Ø Identify documents                                                                                                   |                                                |                                                                                                    |                                                                                                    |                                                      |
|                                                                                                    |                                                                                                    | (3) Upload                                     | 8 Review                                                                                                    | B Pay and submit                                                                                                    | Confirmation                                         |
| Requestor information                                                                                                    |                                                                                                    |                                                |                                                                                                    |                                                                                                    |                                                      |
| Responsible lawyer                                                                                                    |                                                                                                    | Requestor                                      |                                                                                                    |                                                                                                    |                                                      |
|                                                                                                    |                                                                                                    |                                                |                                                                                                    |                                                                                                    | Cancel Next                                          |
|                                                                                                    | Filing request What is the type of submission?  Originating (will be assigned a new Galaction (diversely has an action | Filing request What is the type of submission? | Prepentite lenger Prepentite Prepentite Pre | Nepcondite larger Nepcondite larger Filling request What is the type of submission? Originating (will be ansigned a new action number) Originating (will be ansigned a new action number) Originating (will be ansigned a new action number) | Naporadile keyer     Naporadile       Filing request |

| Originating                                                                                                    | Subsequent                                                                                                    |  |  |  |  |
|----------------------------------------------------------------------------------------------------|----------------------------------------------------------------------------------------------------|--|--|--|--|
| Filing request and More options i                                                                                                    | Filing request 💼 Murr options 1                                                                                                    |  |  |  |  |
| Create ting request     O laterby documents     O Laborat     O Review     O Pay and submit     O Confirmation                                                                                                    | Costs filing request     Order to the second submit O Confirmation     Order to the second submit O Confirmation                                                                                                    |  |  |  |  |
| Requestor information                                                                                                    | Requestor information                                                                                                    |  |  |  |  |
| Las fin Reportalis larger                                                                                                    | Las frem Propuedito Inspire Registrator                                                                                                    |  |  |  |  |
| Filing request  Varial and an advance of a disached of a disached of disached of a disached of a dis | Filing request  Filing request |  |  |  |  |
| f you are creating an Originating submission,<br>you will need to provide the Judicial Centre<br>and Area of Law.<br>Submitting the incorrect information may<br>result in rejection by the Courts.                                                                                                    | If you are creating a Subsequent submission,<br>you will need to provide the Action Number,<br>which you can find on the previously filed<br>documents pertaining to this matter. Select<br>"Verify". This will search ALL previously filed<br>documents. If the Action Number is found, the<br>relevant Style of cause, Judicial Centre, and<br>Area of law will be displayed.<br>If the displayed information matches your file,<br>you must select "Confirm" in order to proceed.                                                                                                    |  |  |  |  |

| Create filing request | 2 Identify documents | 3 Upload | 4 Review | 5 Pay and submit | 6 Confirmation |
|-----------------------|----------------------|----------|----------|------------------|----------------|
|-----------------------|----------------------|----------|----------|------------------|----------------|

#### Step 2: Identify fee status and document(s) to submit

| Identify if your                                                                                    | Alberta King's Bench Filing Digital Service<br>Civil                                                                                                    | Dashboard Help |
|----------------------------------------------------------------------------------------------------|----------------------------------------------------------------------------------------------------|----------------|
| submission is                                                                                       | Filing request 🚥                                                                                                    | More options   |
| exempt from filing fees.                                                                            | Create filing request     (2) Identify documents     (3) Upload     (4) Review     (5) Pay and submit                                                                                                    | 6 Confirmation |
| To qualify for an exemption, you must                                                               | Identify document type(s)<br>Filing request                                                                                                    |                |
| have either a letter<br>detailing you act on<br>behalf of a                                         | Judicial centre         Type of submission         Action number / Style of cause         Lawyer's file number         Anne of taxe           Calgary         Subsequent         210112345          Civil           Category          Civil         Civil         Civil |                |
| Government of<br>Alberta department<br>funded by general<br>revenue, or a Legal<br>Aid certificate. | <ul> <li>-= Required</li> <li>Is this filling submission exempt from filling fees?<sup>#</sup> ○ End out if you qualify</li> <li>Yes</li> <li>No</li> </ul>                                                                                                    | Back Next      |
| Change which type                                                                                   |                                                                                                    |                |
| Choose which type<br>of proof is being<br>submitted. You will<br>be asked to upload a               | • = Required Is this filing submission exempt from filing fees?                                                                                                    |                |
| PDF of this proof on the next page.                                                                 | What type of proof will be submitted?* Government lawyer letter                                                                                                    |                |
| Proof is required                                                                                   | Legal Aid certificate ling fee exemption on the following page.                                                                                                    |                |
| upon each filing<br>submission.                                                                     | Fee Waiver (Not currently accepted)                                                                                                    | Back           |

Fee waivers are not currently accepted.

Tip: Note that you cannot apply for a fee exemption after the fact if you did not choose "yes" and upload proof of exemption at time of submission. The courts will reject refund requests if the lawyer or legal assistant had selected "No" to the question "Is this filing submission exempt from filing fees?"

Select "Civil Chambers" as your filing request submission type.

| Frequired  Is this filling submission exempt from filling fees?      O Find out if you qualify      Yes      No |       |
|----------------------------------------------------------------------------------------------------|-------|
| What type of submission is this? <sup>a</sup> O Tios for Document types and filing <ul></ul>                    | ]←─── |
| Document type(s) Type or select e.g. the title of the form or material to be filed                              |       |
|                                                                                                    | Back  |

Select your documents by typing into the "Document types" field. The service will autosuggest documents based on what you type. Clicking on a document in the dropdown will add it to your list.

Tip: Civil Chambers submissions are not limited to applications and proposed orders. Any document you want filed and included in the package of documents reviewed by the Justice in Chambers should be submitted to **Civil Chambers** (not general filing)

#### Document type(s)

| Application (Form 27) ③ order                                                                                                    | 📋 Clear All                               |
|----------------------------------------------------------------------------------------------------|-------------------------------------------|
| Category: General Filing and Claims, Justice Desk Application, Applications Judges Desk Application, Civil Chambers, Applications Judge Chamber                                          |                                           |
| Order: Foreclosure<br>Category: General Filing and Claims, Justice Desk Application, Applications Judges Desk Application, Civil Chambers, Applications Judge Chamber                    |                                           |
| Order: Hearings, Appearances, & Trial<br>Category: General Filing and Claims, Justice Desk Application, Applications Judges Desk Application, Civil Chambers, Applications Judge Chamber | til you add an Order to your Application. |
| Order: Judgement<br>Category: Civil Chambers, Applications Judge Chambers                                                                                                    |                                           |
| Order: Property & Tenancy<br>Category: General Filing and Claims, Justice Desk Application, Applications Judges Desk Application, Civil Chambers, Applications Judge Chamber             |                                           |

Tip: you must include a proposed form of order with your Chambers application in order to proceed. If you submit an order, or application, on its own the service will prompt you with a reminder and you will not be allowed to continue with the submission until you have both documents in your submission.

Tip: Leave the date, time and location blank on your Application, and leave the date granted and Justice name blank on your proposed orders. A stamp will automatically be applied with this information on filing.

Tip: if you need to add multiple documents of the same type for your submission, you need to add them individually to your list (ie Application, Order, Affidavit, Affidavit, Affidavit)

| Identif<br>Filing re<br>index one<br>demonstration<br>international<br>internationalisti<br>international<br>international<br>internationa                                                                                                    | nents to be filed<br>as service only accepts document no<br>exet all document types to be<br>abmitting more than one of the<br>or of administion is this?*<br>Chambers                                                                                                    | You of statements<br>Originating<br>meet types in the dropdown list, one and if it<br>included in the package<br>be same document type, select it m                   |                                       | Langert för nurber<br>—m | Pry and submit            | Confirmation                 | ere options |
|----------------------------------------------------------------------------------------------------|----------------------------------------------------------------------------------------------------|----------------------------------------------------------------------------------------------------|---------------------------------------|--------------------------|---------------------------|------------------------------|-------------|
| Filing re<br>Enforce<br>Company<br>Band<br>Band<br>Band<br>Band<br>Band<br>Band<br>Band<br>Band                                                                                                    | equest<br>ments to be filed<br>a service only accepts docu<br>our well to be filed<br>a service only accepts docu<br>our well to bite documents no<br>ad the documents pro-<br>ad the documents pro-<br>de documents pro-<br>de documents pro- | You of statements<br>Originating<br>meet types in the dropdown list, one and if it<br>included in the package<br>be same document type, select it m                   | Plaintiff vs. Defendant               | <br>8)                   |                           | Back Net                     |             |
| Filing re<br>Emersion<br>- Caragry<br>- State<br>- Regime<br>- Regime<br>- Regime<br>- Regime<br>- Caragry<br>- Caragry<br>- C | equest<br>ments to be filed<br>a service only accepts docu<br>our well to be filed<br>a service only accepts docu<br>our well to bite documents no<br>ad the documents pro-<br>ad the documents pro-<br>de documents pro-<br>de documents pro- | You of statements<br>Originating<br>meet types in the dropdown list, one and if it<br>included in the package<br>be same document type, select it m                   | Plaintiff vs. Defendant               | <br>8)                   |                           | Back Net                     |             |
| Lating can<br>Campay<br>→ The<br>→ The<br>→ → The<br>→ → → → → → → → → → → → → → → → → → →                                                                                                     | nents to be filed<br>a sarvice only accepts docu<br>our weld to file documents no<br>est al document types that of<br>est al document types that of<br>est al document types that of<br>est documents are stated<br>rait ting<br>est type(s)                                                                                                    | Organing<br>ment types in the dropdown list<br>is in the dropdown list, so that if if<br>is in the dropdown list, so that if if<br>he same document type, select it m | Plaintiff vs. Defendant               | <br>8)                   |                           | Back Next                    |             |
| Edmonts<br>Category<br>- Belle<br>- State<br>- Regard<br>O Gamer<br>- Comment<br>- Comment<br>- Comm | nn<br>ments to be filed<br>as sarvice only accepts docu<br>ou weld to like documents no<br>ect all documents no<br>ect all documents function<br>ect all documents in status"<br>Coumbers<br>rait filing<br>ert type(s)<br>toos page 2012 (2014) (2014 page                                                                                                    | Organing<br>ment types in the dropdown list<br>is in the dropdown list, so that if if<br>is in the dropdown list, so that if if<br>he same document type, select it m | Plaintiff vs. Defendant               | <br>8)                   |                           | Back Next                    |             |
| Docum     Shift                                                                                                    | s service only accepts documents no<br>our used to life documents no<br>exct all document types to be<br>ubmitting more than one of the<br>out output of the second second second<br>of<br>out output output output output output output<br>and type(s)<br>and type(s)                                                                                                    | t in the dropdown list, use <u>gmail fis</u><br>included in the package<br>the same document type, select it m                                                        |                                       |                          |                           | Book Next                    |             |
| <ul> <li>Initial</li> <li>If you</li> <li>Select</li> <li>If you</li> <li>If you</li> <li>If y</li></ul>                                                                                                    | s service only accepts documents no<br>our used to life documents no<br>exct all document types to be<br>ubmitting more than one of the<br>out output of the second second second<br>of<br>out output output output output output output<br>and type(s)<br>and type(s)                                                                                                    | t in the dropdown list, use <u>gmail fis</u><br>included in the package<br>the same document type, select it m                                                        |                                       |                          |                           | Back Net                     |             |
| frys     stel     factor     factor     factor     factor     factor     factor     factor     factor     factor     factor     factor     factor     factor     factor     factor     factor     factor     factor     factor                                                                                                    | ou need to file documents no<br>ect all document types to be<br>ubmitting more than one of the<br>ope of submission is this?*<br>Chambers<br>rail filing<br>nt type(s)<br>atos (row 27) ② Coden Julge                                                                                                    | t in the dropdown list, use <u>gmail fis</u><br>included in the package<br>the same document type, select it m                                                        |                                       |                          |                           | Back Net                     |             |
| <ul> <li>Sole</li> <li>If su</li> <li>Read</li> <li>Cold C</li> <li>Control</li> <li>Control</li> <li>Contro</li></ul>                                                                                                    | ect all document types to be<br>ubmitting more than one of the<br>d<br>pe of submission is this?*<br>Chambers<br>rail filing<br>nt type(s)<br>when (from 27) ② (chern Adge                                                                                                    | included in the package<br>he same document type, select it m                                                                                                    |                                       |                          |                           | Back Net                     |             |
| final     final     f                                                                                                    | ubmitting more than one of the<br>ed<br>pe of submission is this?*<br>Chambers<br>rail filing<br>int type(s)<br>what (form 27) (2) (them Julge                                                                                                    | he same document type, select it m                                                                                                    | uitple times (s.g. Alfidevit, Alfidev |                          |                           | Back Net                     |             |
| What type<br>Could<br>Could<br>Counter<br>Document<br>Counter<br>Counter<br>Coun                                                                                                    | pe of submission is this?"<br>Chambers<br>rai filing<br>nt type(s)<br>ston (form 27) (S) (Order Judge                                                                                                    | Type or select                                                                                                    |                                       | Clear All                |                           | Back Next                    |             |
| Cold     Content     Content     Cont                                                                                                    | Chambers<br>rrai filing<br>int type(s)<br>sten (form 27) (Coder: Judge                                                                                                    | Type or select                                                                                                    |                                       | Clear All                |                           | Back Next                    |             |
| Document<br>Age the te                                                                                                    | nt type(s)<br>etcn (Form 27) 🛞 Criter: Judge                                                                                                    | Type or select                                                                                                    |                                       | Clear All                |                           | Back Next                    |             |
| Register                                                                                                    | ation (Form 27) 🛞 Order: Judge                                                                                                    | Type or select                                                                                                    |                                       | Clear All                |                           | Back Next                    |             |
| 4.0 Pe 10                                                                                                    |                                                                                                    | Type or select                                                                                                    |                                       | Clear All                |                           | Back Next                    |             |
|                                                                                                    | tie of the form or material to be filed                                                                                                    |                                                                                                    |                                       |                          |                           | Back Next                    |             |
| iment type(s)                                                                                                    |                                                                                                    |                                                                                                    |                                       |                          |                           | Back Next                    |             |
| oplication (Form 27) 🛞                                                                                                    | Type or select                                                                                                    |                                                                                                    |                                       |                          | 📋 Clear All               |                              |             |
| the title of the form or mat                                                                                                    |                                                                                                    |                                                                                                    |                                       |                          |                           |                              |             |
|                                                                                                    | + Orders requ                                                                                                    |                                                                                                    |                                       |                          |                           |                              |             |
| Note: All Applie                                                                                                    | cations must also i                                                                                                    | nclude a proposed Orde                                                                                                    | er. You won't be able to              | continue until you a     | idd an Order to your Appl | lication.                    |             |
|                                                                                                    |                                                                                                    |                                                                                                    |                                       |                          |                           |                              |             |
| ument type(s)                                                                                                    |                                                                                                    |                                                                                                    |                                       |                          |                           |                              |             |
| Order: Judgement 🛞 Type                                                                                                    | e or select                                                                                                    |                                                                                                    |                                       |                          | 📋 Clear All               |                              |             |
| the title of the form or materi                                                                                                    |                                                                                                    |                                                                                                    |                                       |                          |                           |                              |             |
| Orders + App                                                                                                    | plication require                                                                                                    | d                                                                                                    |                                       |                          |                           |                              |             |
| Note: All propose<br>Application.                                                                                                    |                                                                                                    |                                                                                                    |                                       |                          |                           | hand the data service of the |             |

Choose if you are the applicant, respondent, or other 3<sup>rd</sup> party.

You can ask for a specific Chambers hearing date for the Clerk of the Court to book if available. Alternately, you can click the checkbox to indicate to the clerk to book the next available date.

Choose "Civil Chambers" in the category dropdown.

| Documents to be filed                                                                                           |                               |           |
|----------------------------------------------------------------------------------------------------|-------------------------------|-----------|
| This service only accepts document types in the dropdown list                                                   |                               |           |
| - If you need to file documents not in the dropdown list, use $\underline{email filing}\ensuremath{\mathbb{Z}}$ |                               |           |
| Select all document types to be included in the package                                                         |                               |           |
| If submitting more than one of the same document type, select it multiple times                                 | s (e.g. Affidavit, Affidavit) |           |
| = Required                                                                                                    |                               |           |
| What type of submission is this?*                                                                               |                               |           |
| Civil Chambers                                                                                                  |                               |           |
| General filing                                                                                                  |                               |           |
| Document type(s)                                                                                                |                               |           |
|                                                                                                    | Clear All                     |           |
| Application (Form 27) 🛞 Orden: Judgement 🛞 Type or select                                                       |                               |           |
| e.g. the title of the form or material to be filed                                                              |                               |           |
| Please select one option:*                                                                                      |                               |           |
| I'm the Applicant                                                                                               |                               |           |
| Trm the Respondent Other Other                                                                                  |                               |           |
|                                                                                                    |                               |           |
| What is the requested hearing date?*                                                                            |                               |           |
| Enter or Select                                                                                                 |                               |           |
| MM/DD/YYYY                                                                                                    |                               |           |
|                                                                                                    |                               |           |
| Request Clerk to assign the next available date                                                                 |                               |           |
| View Hearing Availability Calendar.                                                                             |                               |           |
| ategory*                                                                                                    |                               |           |
| ann 2013                                                                                                    |                               |           |
| Select                                                                                                    |                               |           |
|                                                                                                    |                               | Back Next |
|                                                                                                    |                               | Back Next |

Tip: Please check your filed copy of the application on its return to confirm the hearing date booked by the clerk. If your requested date was not available, you will have another date assigned and stamped on your application.

When ready, click

Next.

| <ul> <li>This service only accepts document types in the dropdown list</li> </ul>                                                                                                    |                          |  |
|----------------------------------------------------------------------------------------------------|--------------------------|--|
| <ul> <li>If you need to file documents not in the dropdown list, use email filing</li> </ul>                                                                                                    |                          |  |
| <ul> <li>Select all document types to be included in the package</li> </ul>                                                                                                    |                          |  |
| <ul> <li>If submitting more than one of the same document type, select it multiple times (e.g.</li> </ul>                                                                                                    | a. Affidavit, Affidavit) |  |
| = Required                                                                                                    |                          |  |
| What type of submission is this?*                                                                                                    |                          |  |
| ● Civil Chambers<br>○ General filing                                                                                                    |                          |  |
| Document type(s)                                                                                                    |                          |  |
| Application (Form 27) ③ Order: Audgement ③ Type or select                                                                                                    | Clear All                |  |
| e.g. the title of the form or material to be filed                                                                                                    |                          |  |
|                                                                                                    |                          |  |
| Please select one option:*                                                                                                    |                          |  |
| S fm the Applicant fm the Sponter of the Sponter of |                          |  |
| S fm the Applicant fm the Sponter of the Sponter of |                          |  |
| Press select one option:  The the Applicant The Respondent Other                                                                                                    |                          |  |
| Person select one option:  The mass select one option:  The Respondent  Other  What is the requested hearing date?                                                                                                    |                          |  |
| ea, the title of the torm or materials to be filed  Please select one option:  The Respondent The Respondent The description  The requested hearing date?  Request Clerk to assign the next available date  Verow Hearing Availability Calendar.                                                                                                    |                          |  |
| Plass select one option:  (I'm the Appleant ) The the appoint ) Other  What is the requested hearing date?  What is the requested hearing the next available date                                                                                                    |                          |  |

| Create filing request Control Identify documents Control Identify documents | 6 Confirmation |
|----------------------------------------------------------------------------------------------------|----------------|
|----------------------------------------------------------------------------------------------------|----------------|

### Step 3: Upload documents

| Upload your files to be                                                                                                    | Alberta, Singi Bench Filing Digital Service                                                                                                    | Dashboard    | Help ~         |
|----------------------------------------------------------------------------------------------------|----------------------------------------------------------------------------------------------------|--------------|----------------|
| submitted, by adding your                                                                                                    | Filing request out                                                                                                    |              | More options 1 |
| PDF files to the upload<br>window shown for each<br>document type selected<br>from the previous screen.                                                                                                    | Create filing request     Order to the second of the second of the | Ocnfirmation |                |
| Files must:                                                                                                    | Category<br>Civil Chambers                                                                                                    |              |                |
| <ul> <li>Be PDF format</li> <li>Be less than<br/>100MB in size</li> <li>Contain<br/>bookmarks if<br/>greater than 25<br/>pages</li> <li>Not have editable<br/>fields (as this<br/>may prevent the<br/>reviewing clerk<br/>from opening the<br/>file)</li> <li>Not be password<br/>protected</li> <li>Falsifying information<br/>about the file to prioritize<br/>your request for review<br/>by the Courts is strictly<br/>prohibited.</li> </ul> | Uploads and details<br>Application (Form 27)<br>Upge and drag or<br>close to upload<br>(Proposed Grader Judgement<br>Upge and drag or<br>close to upload<br>uploads mutter of blobbe pages<br>Tota                                                                                                    | Beck Next    |                |

| Once done uploading       | Alberta King's Bench Filing Digital Servic<br>Civil                                       | ¢                                 |                                                           |                      |                      | Dashboard Hel | p v          |
|---------------------------|-------------------------------------------------------------------------------------------|-----------------------------------|-----------------------------------------------------------|----------------------|----------------------|---------------|--------------|
| your files, click "Next". | Filing request 🚥                                                                          |                                   |                                                           |                      |                      |               | More options |
|                           | Create filing request                                                                     | Identify documents                | O Upload                                                  | Review               | Pay and submit       | Confirmation  |              |
|                           | Upload documents                                                                          | 3                                 |                                                           |                      |                      |               |              |
|                           | Filing request - Civil Cha                                                                | mbers                             |                                                           |                      |                      |               |              |
|                           | Judicial centre<br>Edmonton                                                               | Type of submission<br>Originating | Action number / Style of cause<br>Plaintiff vs. Defendant | Lawyer's file number | Area of law<br>Civil |               |              |
|                           | Category<br>Civil Chambers                                                                |                                   |                                                           |                      |                      |               |              |
|                           | Uploads and details<br>Application (Form 27)                                              |                                   |                                                           |                      |                      |               |              |
|                           | Application (Form 27)                                                                     | Remove                            |                                                           |                      |                      |               |              |
|                           | [Proposed] Order: Jud                                                                     | gement                            |                                                           |                      |                      |               |              |
|                           | D.d.0. Oth small.adf [2]           V02.87 Y8 (19 Hyper)           Vpdater - Inc. 17, 2023 | Remove                            |                                                           |                      |                      |               |              |
|                           | Total number of billable pages:                                                           |                                   |                                                           |                      |                      |               |              |
|                           | 19                                                                                        |                                   |                                                           |                      |                      | Back Next     |              |

Note - If a fee exemption has been indicated with the submission, FDS will ask you to upload a PDF copy of the proof of exemption (Government of Alberta lawyer letter, or Legal Aid certificate) on this page.

Lawyers and legal assistants must indicate and attach proof of exemption on each applicable submission filed through FDS.

| Affidavit                                                       |                                                                                                    |                         |                   |  |
|-----------------------------------------------------------------|----------------------------------------------------------------------------------------------------|-------------------------|-------------------|--|
|                                                                 | Drag and drop or<br>click to upload<br>documents.<br>filing deadline or limitatio<br>s used to prioritize clerk revi                                                    |                         |                   |  |
| MM/DD/YYYY                                                      |                                                                                                    |                         |                   |  |
| • Letter<br>• Legal                                             | er an exemption, you must pr<br>detailing you act on behalf o<br>Aid certificate                                                                                        | a Government of Alberta | e general revenue |  |
| <ul> <li>To qualify f</li> <li>Letter</li> <li>Legal</li> </ul> | or an exemption, you must pr<br>detailing you act on behalf of<br>Aid certificate<br>aiver (Not currently accept<br>awyor Lotter<br>Drag and drop or<br>click to upload | a Government of Alberta | e general revenue |  |

King's Bench Filing Digital Service

| Create filing request                                                                 | Identify documents                                        | Vpload                                                              | 4 Review                                                           | <b>5</b> Pay and submit                                    | 6 Confirmation     |
|---------------------------------------------------------------------------------------|-----------------------------------------------------------|---------------------------------------------------------------------|--------------------------------------------------------------------|------------------------------------------------------------|--------------------|
| Step 4: Review                                                                        | summary                                                   |                                                                     |                                                                    |                                                            |                    |
| Review the                                                                            | Alberta King's Bench Filing Digit                         | al Service                                                          |                                                                    |                                                            | Dashboard Help 🗸 🗸 |
| summary of your<br>filing request to<br>ensure its<br>accuracy. Edit if<br>necessary. | Filing request 🔤                                          |                                                                     |                                                                    |                                                            | More options       |
|                                                                                       | 🥑 Create filing requ                                      | Jest Sidentify documents                                            | S Upload                                                           | Review     S Pay and submit                                | Confirmation       |
|                                                                                       | Review summ<br>Please review your requ                    |                                                                     | cuments are included. Failure to provide t                         | he correct documents may result in rejection and non-refun | dable costs.       |
|                                                                                       | Law firm informati                                        | ion                                                                 |                                                                    |                                                            |                    |
|                                                                                       | Responsible lawyer                                        |                                                                     | Requestor                                                          |                                                            |                    |
|                                                                                       | Filing request 🧪                                          | Edit                                                                |                                                                    |                                                            |                    |
|                                                                                       | Judicial centre<br>Edmonton<br>Category<br>Civil Chambers | Type of submission<br>Originating<br>Requested date<br>Aug 25, 2023 | Action number / Style of cause<br>Plaintiff vs. Defendant          | Lawyer's file number Area of law<br>—— Civil               |                    |
|                                                                                       | Uploaded doo<br>Documents to be                           |                                                                     |                                                                    |                                                            |                    |
|                                                                                       | Document type                                             | Number of pages                                                     | Next court date, filing<br>deadline Priority<br>or limitation date | File name                                                  |                    |
|                                                                                       | Application (Form 27                                      | ) 19                                                                |                                                                    | D-50_OM-small.pdf 🔀 (1022.97 KB)                           |                    |
|                                                                                       | [Proposed] Order: J                                       | udgement 19                                                         |                                                                    | D-50_OM-small.pdf 🔀 (1022.97 KB)                           |                    |
|                                                                                       | Processing fee                                            |                                                                     |                                                                    |                                                            |                    |
|                                                                                       | Tariff/Filing fee - Applie                                | cation (Form 27) \$5                                                | 0.00                                                               |                                                            |                    |
|                                                                                       | Tariff/Filing fee - Order                                 | : Judgement \$                                                      | 0.00                                                               |                                                            |                    |
|                                                                                       | Printing fee - 19 pages                                   | @ \$1/page (\$20 max) \$1                                           | 9.00                                                               |                                                            |                    |
|                                                                                       | Balance owing                                             | \$6                                                                 | 9.00                                                               |                                                            |                    |
| Add any additional comments you may                                                   | Additional info                                           | ormation                                                            |                                                                    |                                                            |                    |
| wish to send to the                                                                   | Comments to clerk (op<br>Comments will be visible         | tional)<br>by the reviewing clerk to provide them add               | tional information to support your filing n                        | equest.                                                    |                    |
| reviewing clerk to<br>support your filing                                             |                                                           |                                                                     |                                                                    |                                                            |                    |
| request.                                                                              | max 1000 characters                                       |                                                                     |                                                                    |                                                            | Back Next          |

Click "Next".

| Create filing request | Identify documents | Vpload | Review | 5 Pay and submit | 6 Confirmation |
|-----------------------|--------------------|--------|--------|------------------|----------------|
|-----------------------|--------------------|--------|--------|------------------|----------------|

### Step 5: Pay and submit

| KB Filing Digital Service is                                                                                                    | Alberta, Kings Bench Filing Digital Service Deabboard Help 🔤 🗸                                                                                                    |
|----------------------------------------------------------------------------------------------------|----------------------------------------------------------------------------------------------------|
| a pay-as-you-go service.                                                                                                    | Filing request 🔤                                                                                                    |
| Filing and printing fees are automatically calculated as you add your documents.                                                                                                    | Create filing request Startify documents Interview Continuation       Payment     Continuation       The King's Bench Filing Digital Service accepts payment by credit card only Visa, MasterCard, Discover, and Americane accepted. If your request is injected upon review by the Courts, your previous payments will be credited towards the balance.                                                                                                    |
| Credit card payment (Visa,<br>MasterCard, Discover and<br>American Express) is<br>required in order to submit<br>your filing request.                                                                                                    | Processing fee Total \$18.00 Name on card Card number                                                                                                    |
| Enter your credit card<br>information. Once you click<br>"Pay", the credit card will<br>be charged instantly (there<br>is no pre-authorization<br>period), and the request<br>will be submitted to the<br>Courts. You will receive an<br>email notification<br>confirming the submission<br>of your request. | Explained data       CV         Image: Image: Im |

| Edit filing request | Identify documents | Vpload | Review | Pay and submit | 6 Confirmation |
|---------------------|--------------------|--------|--------|----------------|----------------|
|                     |                    |        |        |                |                |

### Step 6: Confirmation

| After successful                                                                                   | Alberta King's Bench Filing Digital Servi<br>Civil              | ce                                                                                                    |                                                                                                    |                                                                                                    |                              | Dashboard Help                                                                                                    |   |
|----------------------------------------------------------------------------------------------------|-----------------------------------------------------------------|----------------------------------------------------------------------------------------------------|----------------------------------------------------------------------------------------------------|----------------------------------------------------------------------------------------------------|------------------------------|----------------------------------------------------------------------------------------------------|---|
| payment, you will                                                                                  | Filing request Pending review                                   |                                                                                                    |                                                                                                    |                                                                                                    |                              |                                                                                                    |   |
| see a screen<br>confirming your                                                                    | <ul> <li>Edit filing request</li> </ul>                         | <ul> <li>Identify documents</li> </ul>                                                                    | Upload                                                                                                    | Review                                                                                                    | Pay and submit               | 6 Confirmation                                                                                                    |   |
|                                                                                                    | Your Filing Requ                                                | est has been submitted                                                                                    |                                                                                                    |                                                                                                    |                              |                                                                                                    |   |
| filing request has                                                                                 |                                                                 | your filing request during business                                                                       | hours and you will be notified upor                                                                                                    | successful filing.                                                                                                    |                              |                                                                                                    |   |
| peen submitted                                                                                     |                                                                 |                                                                                                    |                                                                                                    |                                                                                                    |                              |                                                                                                    |   |
| o the Court. The                                                                                   |                                                                 |                                                                                                    |                                                                                                    |                                                                                                    |                              |                                                                                                    |   |
| status of your                                                                                     | Payment details                                                 |                                                                                                    |                                                                                                    |                                                                                                    |                              |                                                                                                    |   |
| submission will                                                                                    | Last transaction                                                |                                                                                                    |                                                                                                    |                                                                                                    |                              |                                                                                                    |   |
| be "Pending                                                                                        | Date                                                            | Total                                                                                                    | Status                                                                                                    |                                                                                                    |                              |                                                                                                    |   |
|                                                                                                    | Jun 21, 2023 2:21 PM<br>Payment method                          | \$69.00<br>Cardholder                                                                                     | Paid<br>Card number                                                                                                    | Order Number                                                                                                    | Transaction ID               |                                                                                                    |   |
| eview" until                                                                                       | Visa                                                            | TEST                                                                                                    | •••• •••• 1234                                                                                                    |                                                                                                    | Transaction to               |                                                                                                    |   |
| eviewed and                                                                                        | item                                                            |                                                                                                    |                                                                                                    |                                                                                                    |                              | Cost                                                                                                    |   |
| ctioned by a                                                                                       | Tariff/Filing fee - Application                                 | (Form 27)                                                                                                 |                                                                                                    |                                                                                                    |                              | \$50.00                                                                                                    |   |
| lerk.                                                                                              | Tariff/Filing fee - Order: Judg                                 | ement                                                                                                    |                                                                                                    |                                                                                                    |                              | \$0.00                                                                                                    |   |
|                                                                                                    | Printing fee - 19 pages @ \$1/                                  | page (\$20 max)                                                                                           |                                                                                                    |                                                                                                    |                              | \$19.00                                                                                                    |   |
|                                                                                                    |                                                                 |                                                                                                    |                                                                                                    |                                                                                                    |                              |                                                                                                    |   |
|                                                                                                    | Request summary                                                 | /                                                                                                    |                                                                                                    |                                                                                                    |                              |                                                                                                    |   |
|                                                                                                    | Law firm information                                            |                                                                                                    |                                                                                                    |                                                                                                    |                              |                                                                                                    |   |
|                                                                                                    | Responsible lawyer                                              |                                                                                                    | Requestor                                                                                                    |                                                                                                    |                              |                                                                                                    |   |
|                                                                                                    |                                                                 |                                                                                                    | _                                                                                                    |                                                                                                    |                              |                                                                                                    |   |
|                                                                                                    | Filing request                                                  |                                                                                                    |                                                                                                    |                                                                                                    |                              |                                                                                                    |   |
|                                                                                                    | Judicial centre                                                 | Type of submission                                                                                        | Action number / Style of cau                                                                                                    | se Lawyer's file number                                                                                                    | Area of law                  |                                                                                                    |   |
|                                                                                                    | Edmonton                                                        | Originating<br>Bequested date                                                                             | Plaintiff vs. Defendant                                                                                                    |                                                                                                    | Civil                        |                                                                                                    |   |
|                                                                                                    | Civil Chambers                                                  | Aug 25, 2023                                                                                              |                                                                                                    |                                                                                                    |                              |                                                                                                    |   |
| Click "Back to                                                                                     | Documents                                                       |                                                                                                    |                                                                                                    |                                                                                                    |                              |                                                                                                    |   |
| dashboard" to                                                                                      | Documents                                                       |                                                                                                    |                                                                                                    |                                                                                                    |                              |                                                                                                    |   |
|                                                                                                    | New documents to be filed                                       |                                                                                                    |                                                                                                    |                                                                                                    |                              |                                                                                                    |   |
| eturn to your                                                                                      | Document type                                                   | Number of pages                                                                                           | Next court date, filing<br>deadline Price<br>or limitation date                                                                                                    | ty File name                                                                                                    |                              |                                                                                                    |   |
| main dashboard,                                                                                    | Application (Form 27)                                           | 19                                                                                                    |                                                                                                    | D-50_OM-sn                                                                                                    | all.pdf [ (1022.97 KB)       |                                                                                                    |   |
| vhich will now                                                                                     | [Proposed] Order: Judgement                                     | 19                                                                                                    |                                                                                                    | D-50_OM-sn                                                                                                    | all.pdf 🔀 (1022.97 KB)       |                                                                                                    |   |
| ist your new                                                                                       |                                                                 |                                                                                                    |                                                                                                    |                                                                                                    |                              |                                                                                                    |   |
| iling request.                                                                                     |                                                                 |                                                                                                    |                                                                                                    |                                                                                                    |                              | Back to Dashboard                                                                                                    |   |
|                                                                                                    |                                                                 |                                                                                                    |                                                                                                    |                                                                                                    |                              | Back to Dashboard                                                                                                    |   |
|                                                                                                    |                                                                 |                                                                                                    |                                                                                                    |                                                                                                    |                              | Back to Dashboard                                                                                                    |   |
|                                                                                                    |                                                                 |                                                                                                    |                                                                                                    |                                                                                                    |                              | Back to Dashboard                                                                                                    |   |
|                                                                                                    | Albertas King's Bench Filing Digital Servic                     | 28                                                                                                    |                                                                                                    |                                                                                                    |                              | Back to Dashboard Dashboard Help                                                                                                    |   |
| /our item's                                                                                        | Alberta civil                                                   | De .                                                                                                    |                                                                                                    |                                                                                                    |                              | Dashboard Help                                                                                                    | _ |
| our item's status will be                                                                          | Filing requests                                                 | 26                                                                                                    |                                                                                                    |                                                                                                    |                              |                                                                                                    | _ |
| Your item's<br>status will be<br>lisplayed with                                                    | Alberta civil                                                   | 20                                                                                                    |                                                                                                    |                                                                                                    |                              | Dashboard Help                                                                                                    | _ |
| Your item's<br>status will be<br>displayed with<br>your submission                                 | Alberta cwi<br>Filing requests<br>Filters: none                 |                                                                                                    | un muther / Tigle of causa is                                                                                                    | nyeri file citaure V                                                                                                    |                              | Dashboard Help<br>Create                                                                                                    | _ |
| Your item's<br>status will be<br>displayed with<br>your submission<br>isting on your               | Alberta cvii<br>Filing requests<br>Fiter: none<br>Dee subvitted | Data filed Action                                                                                         | number / style of cause nu                                                                                                    | mber Category Y                                                                                                    |                              | Dashboard Help<br>Create                                                                                                    | _ |
| Your item's<br>status will be<br>lisplayed with<br>your submission<br>sting on your                | Alberta cwi<br>Filing requests<br>Filters: none                 | Date filed Activ                                                                                          | 1 12345                                                                                                    | mber Category ¥                                                                                                    |                              | Dashboard Help<br>Create<br>Tasus V<br>Cent<br>metoreuse                                                                                                    |   |
| Your item's<br>status will be<br>lisplayed with<br>your submission<br>sting on your                | Alberta cvii<br>Filing requests<br>Fiter: none<br>Dee subvitted | Date Mod Actio<br>210<br>210                                                                              | number / style of cause nu                                                                                                    | mber Category Y                                                                                                    |                              | Dashboard Help<br>Create                                                                                                    |   |
| Your item's<br>status will be<br>displayed with<br>your submission<br>isting on your               | Alberta cvii<br>Filing requests<br>Fiter: none<br>Dee subvitted | Dees filed Activ                                                                                          | nu namber / signe of salase                                                                                                    | mber Category Y<br>- General Filing and C<br>                                                                                                    |                              | Dashbaard Help<br>Creats<br>taxa $\overline{V}$<br>fort<br>malanese                                                                                                    |   |
| Your item's<br>status will be<br>displayed with<br>your submission<br>isting on your               | Alberta cvii<br>Filing requests<br>Fiter: none<br>Dee subvitted | Date filed Action<br>210<br>210<br>210<br>210<br>210<br>Chri                                              | In 12345                                                                                                    | mber Category Y<br>- General Filing and C<br>                                                                                                    | laims                        | Dashbaard Help<br>Creats<br>taxa $\overline{V}$<br>fort<br>malanese                                                                                                    |   |
| Your item's<br>status will be<br>lisplayed with<br>your submission<br>sting on your                | Alberta cvii<br>Filing requests<br>Fiter: none<br>Dee subvitted | Date filed Activ<br>210<br>210<br>210<br>210<br>210<br>210<br>210<br>210                                  | In 12345                                                                                                    | - General Filing and C<br><br>- Civil Chambers<br>- Civil Chambers                                                                                                    | laims                        | Dashbaard Help<br>Create<br>Στων Υ΄<br>Οια<br>Οια<br>Οια                                                                                                    |   |
| Your item's<br>status will be<br>displayed with<br>your submission<br>isting on your               | Alberta cvii<br>Filing requests<br>Fiter: none<br>Dee subvitted | Deem filed Activ<br>210<br>210<br>210<br>210<br>210<br>0<br>Perm<br>210<br>210<br>210                     | n Initiality of the Autor of the Autor of th | new Calagery Y  General Filing and C  Civil Chambers  Civil Chambers  St23 General Filing and C                                                                                                    | laims                        | Dashbaard Help<br>Creats<br>Faux ⊽<br>600<br>600<br>600<br>600                                                                                                    |   |
| Your item's<br>status will be<br>displayed with<br>your submission<br>isting on your               | Alberta cui cui cui cui cui cui cui cui cui cui                 | Deter filed Activ<br>210<br>210<br>210<br>210<br>0<br>0<br>0<br>0<br>0<br>0<br>0<br>0<br>0<br>0<br>0<br>0 | n minimum / yaya di kusadi na na<br>1 12246 —                                                                                                    | Canada View V     Canada View V     Canada View V     Canada View V     Canada View V     Canada View V     Canada View V     Control Character     Control Character     Control Character     Control Character     Canada View V     Canada View V     Canada Vi | aims<br>Iaims                | Dashboard         Help           Create            Staton         V           Out            Out |   |
| Your item's<br>status will be<br>displayed with<br>your submission<br>isting on your<br>dashboard. | Alberta cvii<br>Filing requests<br>Fiter: none<br>Dee subvitted | Deter filed Activ<br>210<br>210<br>210<br>210<br>0<br>0<br>0<br>0<br>0<br>0<br>0<br>0<br>0<br>0<br>0<br>0 | n minimum / Juga di Yuawa (ni kana kana kana kana kana kana kana ka                                                                                                    | Canada Y     Canada Y      | aims<br>Iaims                | Dashbard Heip<br>Create<br>Stans 7<br>Ort<br>mathematic<br>Ort<br>Ort<br>Ort<br>Ort<br>Ort<br>Ort<br>Ort<br>Ort                                                                                                    |   |
| Your item's<br>status will be<br>displayed with<br>your submission<br>isting on your               | Alberta cui cui cui cui cui cui cui cui cui cui                 | Date Head Acts<br>210<br>210<br>210<br>210<br>210<br>210<br>210<br>210<br>210<br>210                      | 112245         -           112245         -           112245         -           112245         -           112245         -           112245         -           112245         12           20004         -           112245         -           20004         -           112245         -           112245         -           20004         -           112245         -           112245         -           112245         -           112245         -           112245         -           112245         -           112245         -           112245         -           112245         -           112245         -           112245         -                                                                                                    | Canada View V     Canada View V     Canada View V     Canada View V     Canada View V     Canada View V     Canada View V     Control Character     Control Character     Control Character     Control Character     Canada View V     Canada View V     Canada Vi | ains<br>ains<br>2.0<br>Crack | Dashboard         Help           Create            Staton         V           Out            Out | - |

#### **Pre-Hearing**

When your application is A approved and scheduled, 23 you will receive an email notification. Open your submission from the lawyer dashboard. You will see your scheduled hearing date, along with any comments from the clerk. You can also download the filed and stamped application and other filed documents for your records, and for serving. COURT OF CALGAR 1377408 ALBERTA LTD AND CONTACT INFORMA PARTY FILING THIS

*Tip: the filed, stamped order PDF is stamped with your scheduled hearing date and time.* 

*Tip: If needed, adjournments are accepted <u>online</u>. Any requests for adjournment made 5 days or less before the scheduled date must be spoken to on the Court record in Chambers.* 

| flb        | erta                    | King's Bench Filing<br>Civil                    | Digital Service                        |                                     |                                                 |                    |                                                           | Dashboard                    | Help       |              |
|------------|-------------------------|-------------------------------------------------|----------------------------------------|-------------------------------------|-------------------------------------------------|--------------------|-----------------------------------------------------------|------------------------------|------------|--------------|
| 302        | 0000                    | 4 Hearing scheduled                             |                                        |                                     |                                                 |                    |                                                           |                              | Back       | to Dashboard |
|            | Confir                  | rmation                                         |                                        |                                     |                                                 |                    |                                                           |                              |            |              |
|            |                         | Your Filing Reque                               |                                        |                                     |                                                 | ied upon successf  | ul filing.                                                |                              |            |              |
|            | Payme                   | ent details                                     |                                        |                                     |                                                 |                    |                                                           |                              |            |              |
|            | Last trai               | nsaction                                        |                                        |                                     |                                                 |                    |                                                           |                              |            |              |
|            |                         | 2023 3:48 PM<br>nethod                          | Total<br>\$70.00<br>Castholder<br>TEST |                                     | Status<br>Paid<br>Card number<br>**** **** 1234 |                    | Order Number                                              | Transaction ID               |            |              |
|            |                         | sing fee breakdow<br>te: only fees as of the la |                                        | mission are include                 | rd. Any items/docum                             | ents that were rem | toved upon re-submission are exclu                        | uded.                        |            |              |
|            | Item                    |                                                 |                                        |                                     |                                                 |                    |                                                           |                              |            | Cost         |
|            |                         | iling fee - Application (I                      |                                        |                                     |                                                 |                    |                                                           |                              |            | \$50.00      |
|            |                         | iling fee - Affidavit                           | ty or remaindy                         |                                     |                                                 |                    |                                                           |                              |            | \$0.00       |
|            |                         | g fee - 20 pages @ \$1/p                        | age (\$20 max)                         |                                     |                                                 |                    |                                                           |                              |            | \$20.00      |
|            | Law firn                | est summary                                     |                                        |                                     | Responsible lawye                               | r                  | Requestor                                                 |                              |            |              |
|            |                         |                                                 |                                        |                                     |                                                 |                    |                                                           |                              |            |              |
| Cler       | k's revie               | ew notes                                        |                                        |                                     |                                                 |                    |                                                           |                              |            |              |
| Date<br>Ma | r 16, 2023,             | 3:50:18 PM                                      | Clerk<br>Christo                       | pher Nash                           |                                                 |                    |                                                           |                              |            |              |
| Con<br>Ple | vments<br>ase note th   | he date of your hearing                         | g is changed from yo                   | ur requested date                   | . Use the adjournme                             | int process to cha | inge this hearing date if it does no                      | ot work for your matter.     |            |              |
| Filin      | g reque                 | est                                             |                                        |                                     |                                                 |                    |                                                           |                              |            |              |
| Dru        | cial centre<br>imheller |                                                 | Type of submission<br>Originating      |                                     | 2302 00004                                      | le of cause        | Lawyer's file number 123123                               | Area of law<br>Civil         |            |              |
| Cate       | igory<br>il Chambei     | rs                                              | Requested date<br>Mar 31, 2023         |                                     | Date scheduled<br>Apr 7, 2023                   |                    |                                                           |                              |            |              |
| Do         | cumei                   | nts                                             |                                        |                                     |                                                 |                    |                                                           |                              |            |              |
| Doc        | uments                  | filed by the cour                               | t                                      |                                     |                                                 |                    |                                                           |                              | Dow        | nload all    |
| Do         | cument type             | •                                               | Number<br>of                           | Next court date,<br>filing deadline | Priority                                        | File name          |                                                           |                              |            |              |
| Ap         | oplication (            | (Form 27)                                       | 19                                     | Apr 7, 2023                         |                                                 | D-50_OM-sm         | all.pdf 🔀 (1022.97 KB)                                    |                              | <u>●</u> D | ownload      |
|            | roposed]<br>fidavit     | Order: Property & Ten                           | ancy 19<br>140                         | Apr 7, 2023<br>Apr 7, 2023          |                                                 |                    | all.pdf 🛃 (1022.97 KB)<br>-2201-00139-Filed-2022-06-08-Af | fidavit-RStarnes (3).pdf [2] | <u></u>    | ownload      |
| Ad         | ditiona                 | al informatio                                   | n                                      |                                     |                                                 |                    |                                                           |                              |            |              |
| Con        | vments to cler          | rk                                              |                                        |                                     |                                                 |                    |                                                           |                              |            |              |
| Thi        | s is a com              | ment to the clerk's offi                        | ce_                                    |                                     |                                                 |                    |                                                           |                              |            |              |
|            |                         |                                                 |                                        |                                     |                                                 |                    |                                                           | Ba                           | ick to Da  | shboard      |

#### **Post-hearing**

Proposed orders submitted through this service can be digitally signed by the Justice. When signed in this method, the signed, filed version of your order will appear in your lawyer dashboard when ready. You will receive an email notification when this order is available on your dashboard.

Paper orders handed up to the Justice are done so outside of this service, and require filing at the counter.

Orders that are proclaimed in court by the Justice and require you to draft and resubmit for signature will appear in your lawyer dashboard with the note "action required". You will need to draft and submit the new order as desk work for the Justice using the current channels (email, front counter) to get a signature by the Justice. (*Future functionality in this service will allow for the resubmission of orders from your Chambers matter for Justice signature. There will be an announcement when this feature is available*)

#### **Pilot feedback**

If you have suggestions or feedback on this initial pilot functionality, please email <u>JSG.FilingSupport@gov.ab.ca.</u>

### Submit a Commercial filing request

#### Note on Commercial filing:

If the hearing for this matter was booked in King's Bench Court Case Management (CCM) Digital Service, please associate the materials to your hearing at <u>http://kb-</u> <u>courtcasemanagement-counsel.alberta.ca</u> once it has been filed by the clerk.

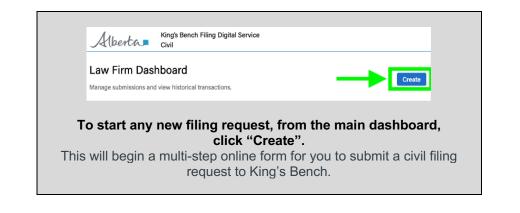

| 1 Create filing request | 2 Identify documents | 3 Upload | 4 Review | 5 Pay and submit | 6 Confirmation |
|-------------------------|----------------------|----------|----------|------------------|----------------|
|-------------------------|----------------------|----------|----------|------------------|----------------|

#### Step 1: Create filing request

| Choose<br>whether your<br>submission is<br>originating or<br>subsequent. | Alberta King's Bench I<br>Civil                                                                    | Filing Digital Service |                    |           | Dashboard        | Help ~         |  |  |  |  |  |
|--------------------------------------------------------------------------|----------------------------------------------------------------------------------------------------|------------------------|--------------------|-----------|------------------|----------------|--|--|--|--|--|
|                                                                          | Filing request 🔤                                                                                   |                        |                    |           |                  | More options   |  |  |  |  |  |
|                                                                          | <ol> <li>Create filing request</li> </ol>                                                          | Ø Identify documents   | 3 Upload           | A Review  | 6 Pay and submit | 6 Confirmation |  |  |  |  |  |
|                                                                          | Requestor information                                                                              | Requestor information  |                    |           |                  |                |  |  |  |  |  |
|                                                                          | Law firm                                                                                           |                        | Responsible lawyer | Requestor |                  |                |  |  |  |  |  |
|                                                                          | Filing request                                                                                     |                        |                    |           |                  |                |  |  |  |  |  |
|                                                                          | What is the type of submission?                                                                    |                        |                    |           |                  |                |  |  |  |  |  |
|                                                                          | <ul> <li>Originating (will be assigned a new</li> <li>Subsequent (already has an action</li> </ul> |                        |                    |           |                  |                |  |  |  |  |  |
|                                                                          | Lawyer's file number (optional)                                                                    |                        |                    |           |                  |                |  |  |  |  |  |
|                                                                          |                                                                                                    |                        |                    |           |                  |                |  |  |  |  |  |
|                                                                          |                                                                                                    |                        |                    |           |                  | Cancel Next    |  |  |  |  |  |
|                                                                          |                                                                                                    |                        |                    |           |                  |                |  |  |  |  |  |

#### Originating

| iling request 🔤                      |                                       |                               |                              |                | More options [ |
|--------------------------------------|---------------------------------------|-------------------------------|------------------------------|----------------|----------------|
| Create filing request                | lidentify documents                   | Upload                        | O Review                     | Pay and submit | O Confirmation |
| equestor information                 |                                       |                               |                              |                |                |
| Leur firm                            |                                       | Responsible lowyer            | Paquester                    |                |                |
| iling request                        |                                       |                               |                              |                |                |
| hat is the type of submission?       |                                       |                               |                              |                |                |
| Originating (will be assigned a ne   |                                       |                               |                              |                |                |
| ) Subsequent (already has an actio   | in number)                            |                               |                              |                |                |
| dicial centre                        |                                       |                               |                              |                |                |
| Select                               |                                       |                               |                              |                |                |
| rea of law / Domain                  |                                       |                               |                              |                |                |
| Select *                             |                                       |                               |                              |                |                |
| yle of cause                         |                                       |                               |                              |                |                |
| multiple parties are included in the | action, please enter all names of the | plaintiffs and defendants, ea | ich separated by a comma (). |                |                |
| Name of plaintif(s)                  | Name of def                           | endant(s)                     |                              |                |                |
|                                      | **                                    |                               |                              |                |                |
|                                      |                                       |                               |                              |                |                |

If you are creating an Originating submission, you will need to provide the Judicial Centre and Area of Law.

Submitting the incorrect information may result in rejection by the Courts.

Subsequent

| Filing request 🔤                                                                    |                                      |                             |                              |                  | More op |
|-------------------------------------------------------------------------------------|--------------------------------------|-----------------------------|------------------------------|------------------|---------|
| Create filing request                                                               | Identify documents                   | Uplead                      | Review                       | B Pay and submit | G Conf  |
| Requestor information                                                               |                                      |                             |                              |                  |         |
| Lawfirm                                                                             |                                      | Responsible lawyor          | Requestor                    | -                |         |
| Filing request                                                                      |                                      |                             |                              |                  |         |
| What is the type of submission?                                                     |                                      |                             |                              |                  |         |
| Originating (will be assigned a r                                                   | new action number)                   |                             |                              |                  |         |
| <ul> <li>Subsequent (already has an act</li> </ul>                                  | tion number)                         |                             |                              |                  |         |
| Action number                                                                       |                                      |                             |                              |                  |         |
|                                                                                     | Vority                               |                             |                              |                  |         |
|                                                                                     |                                      |                             |                              |                  |         |
| 9 digit code, e.g. 2701 12345                                                       |                                      |                             |                              |                  |         |
|                                                                                     | elow is accurate based on the action | number entered. If this doe | s not match your file, plear | e try again.     |         |
| Please confirm the information b                                                    | elow is accurate based on the action | number entered. If this doe | s not match your file, plear | se try again.    |         |
|                                                                                     | elow is accurate based on the action | number entered. If this doe | s not match your file, plear | e try again.     |         |
| Please confirm the information b                                                    | elow is accurate based on the action |                             | s not match your file, plear | ie try again.    |         |
| Please confirm the information b                                                    |                                      |                             | s not match your file, plear | se try again.    |         |
| Please confirm the information b                                                    | Area of las                          |                             | s not match your file, plear | ie try again.    |         |
| Please confirm the information by<br>Style of cause<br>                             | Area of las                          |                             | s not match your file, pleas | e try again.     |         |
| Please confirm the information b<br>Byte closure<br><br>Addition the<br><br>Confirm | Area of las                          |                             | s not match your file, plean | e try again.     |         |
| Please confirm the information b<br>Byte closure<br><br>Addition the<br><br>Confirm | Area of las                          |                             | s not match your file, plear | e try again.     |         |

If you are creating a Subsequent submission, you will need to provide the Action Number, which you can find on the previously filed documents pertaining to this matter.

Select "Verify". This will search ALL previously filed documents. If the Action Number is found, the relevant Style of cause, Judicial Centre, and Area of law will be displayed.

| Action number                               |                                                                                                    |
|---------------------------------------------|----------------------------------------------------------------------------------------------------|
| 2103 01234                                  | Verify                                                                                                 |
| 9 digit code, e.g. 2101 12345 or FL01 12345 |                                                                                                    |
| Please confirm the information below        | ow is accurate based on the action number entered. If this does not match your file, please try again. |
|                                             |                                                                                                    |
| Style of cause                              |                                                                                                    |
| Sample, Test vs. Sample, Test               |                                                                                                    |
|                                             |                                                                                                    |
| Judicial centre                             | Area of law                                                                                            |
| Judicial centre<br>Edmonton                 | Area of Isaw<br>Civil                                                                                  |

If the displayed information matches your file, you must select "Confirm" in order to proceed.

(Optional) Add the lawyer/law firm's file number to the request. This information is for law firm identification and management purposes only and is not reviewed by the Courts.

Lawyer's file number (optional)

Click "Next".

| Create filing request | 2 Identify documents | 3 Upload | 4 Review | 5 Pay and submit | 6 Confirmation |
|-----------------------|----------------------|----------|----------|------------------|----------------|
|-----------------------|----------------------|----------|----------|------------------|----------------|

### Step 2: Identify fee status and document(s) to submit

| Identify if your                                                                                                    | Albertan King's Bench Filing Digital Civil                                                                                | Service                                            |                                             |                                                                                                    |                       | Dashboard  | Help        |
|----------------------------------------------------------------------------------------------------|----------------------------------------------------------------------------------------------------|----------------------------------------------------|---------------------------------------------|----------------------------------------------------------------------------------------------------|-----------------------|------------|-------------|
| submission is exempt                                                                                                    | Filing request Dont                                                                                                    |                                                    |                                             |                                                                                                    |                       |            | More        |
| from filing fees.                                                                                                    | Create filing request                                                                                                    | 2 Identify documents                               | 3 Upload                                    | Review     Review     Rev | 6 Pay and submit      | <b>6</b> c | onfirmation |
| To qualify for an<br>exemption, you must<br>have either a letter<br>detailing you act on<br>behalf of a Government<br>of Alberta department<br>funded by general<br>revenue, or a Legal Aid<br>certificate.                                                                                                    | Identify document ty<br>Filing request<br>Statisticarere<br>Calgary<br>                                                   | pe(s)<br>Type of admission<br>Subsequent           | Action number / Style of cause<br>2001/2345 | Langur's file number                                                                                                    | Area of trav<br>Civil |            |             |
|                                                                                                    | -                                                                                                    |                                                    |                                             |                                                                                                    |                       | Back       | k Nex       |
|                                                                                                    |                                                                                                    |                                                    |                                             |                                                                                                    |                       |            |             |
| Choose which type of<br>proof is being submitted.<br>You will be asked to<br>upload a PDF of this<br>proof on the next page.                                                                                                    | *= Required<br>Is this filing submission exempt from filin<br>(a) Yes<br>(b) No<br>What type of proof will be submitted?* | ng fees? <sup>*</sup> © <u>Find out if you qua</u> | lifx                                        |                                                                                                    |                       |            |             |
| Proof is required upon<br>each filing<br>submission.                                                                                                    | Government lawyer letter<br>Legal Aid certificate<br>Fee Waiver (Not currently accepted)                                  | ling fee exemption on th                           | he following page.                          |                                                                                                    |                       |            | Back        |
| Fee waivers are not currently accepted.                                                                                                    |                                                                                                    |                                                    |                                             |                                                                                                    |                       |            | buon        |
| Tip: Note that you<br>cannot apply for a fee<br>exemption after the fact<br>if you did not choose<br>"yes" and upload proof<br>of exemption at time of<br>submission. The courts<br>will reject refund<br>requests if the lawyer or<br>legal assistant had<br>selected "No" to the<br>question "Is this filing<br>submission exempt from<br>filing fees?" |                                                                                                    |                                                    |                                             |                                                                                                    |                       |            |             |

| Select "General                                                    | Filing request 📴                                                                                                    | More options |
|--------------------------------------------------------------------|----------------------------------------------------------------------------------------------------|--------------|
| filing" (or if<br>originating<br>submission,<br>"General filing or | Create filing request 2 Identify documents S Upload D Review D Pay and submit 0 Co                                                                                                    | nfirmation   |
|                                                                    | Identify document type(s)                                                                                                    |              |
| Desk application                                                   | Filing request                                                                                                    |              |
| without notice")                                                   | Audicial centres Type of submission Action number / Style of cause Lawyer's Bir number Area of Isee<br>Edmonton Originating commercial vs. general Civil                                                             |              |
| as your filing                                                     | Category                                                                                                    |              |
| request                                                            | *= Required                                                                                                    |              |
| submission                                                         |                                                                                                    |              |
| type.                                                              | Is this filing submission exempt from filing fees? <sup>®</sup> © <u>End out if you qualify</u>                                                                                                    |              |
|                                                                    | No                                                                                                    |              |
|                                                                    | What type of submission is this?* © Tips for Document types and filing         O tivil Chambers (Applications Judge Chambers Coming Scon)         © Commercial filing         O General filing                       |              |
|                                                                    | Note on Commercial filing     If the hearing for this matter was booked in CCM, please associate the materials to your hearing at <u>bit-courtcasemanagement-counsel alberta.ca</u> once it has been filed by clerk. | the          |
|                                                                    | Document type(s)                                                                                                    |              |
|                                                                    | Type or select                                                                                                    |              |
|                                                                    | a.s. the title of the lown or motivated to be filed                                                                                                    |              |

Select the document types you will be submitting from the list of available documents. You can select multiple document types if they are meant to be filed as a package. If you will be submitting two of the same document type, you must enter it twice.

If you need to make changes to your list, click "Clear all".

Tip: type a key from the docun title into the fie narrow down th and make it ea faster to find yo document type

Document type(s) Affid

Affidavit of Deficiency Category: General Filing and Cl

|   | What type of submission is this?"<br>O Civil Chambers<br>@ General filing or Desk application without notice |   |           |  |
|---|----------------------------------------------------------------------------------------------------|---|-----------|--|
| ſ | Document type(s) Type or select s,g, the title of the torn or material to be filled                          | ◀ |           |  |
|   | + Add supporting documents                                                                                   |   | Back Next |  |

| b: type a keyword<br>om the document's<br>le into the field to  | General filing or Desk application without notice     Document type(s)                                                                                                    |                              |
|-----------------------------------------------------------------|----------------------------------------------------------------------------------------------------|------------------------------|
| nrrow down the list<br>nd make it easier a<br>ster to find your | Acceptance of Offer to Settle                                                                                                    | Clear All                    |
| cument type.                                                    | Category General This use Cane<br>Adjustment NotiCe<br>Category General This and Cates<br>Affidant<br>Category General This of Cates, Cuir Cauters, Applications Judge Dawten | Back Next                    |
| locument type(s)                                                | Affidenti di Attempted Senice<br>Colory (inserti Pita) data, Col Deatena, Aplation July Dantena<br>Mildaviti di Deliciency                                                    | © 2022 Government of Alberta |
| Affid                                                           |                                                                                                    |                              |
| Affidavit<br>Category: General Filing and Claims                |                                                                                                    |                              |
| Affidavit of Attempted Service                                  |                                                                                                    |                              |

King's Bench Filing Digital Service

| Create filing request Identify documents 3 Upload | Review     S Pay and submit     G Confirmation |
|---------------------------------------------------|------------------------------------------------|
|---------------------------------------------------|------------------------------------------------|

#### **Step 3: Upload documents**

| Upload your files to be submitted, by adding your                                                       | Alberta King's Bench Filing Digital Service De                                  |                                  |                                              |                      |                      | Help ~       |
|----------------------------------------------------------------------------------------------------|---------------------------------------------------------------------------------|----------------------------------|----------------------------------------------|----------------------|----------------------|--------------|
| PDF files to the upload<br>window shown for each<br>document type selected<br>from the previous screen. | Create filing request       Upload documents       Filing request - General Fil |                                  | 3 Upload                                     | Review               | Pay and submit       | Confirmation |
|                                                                                                    | Judicial centre<br>Calgary<br>Category<br>General Filing and Claims             | Type of submission<br>Subsequent | Action number / Style of cause<br>2101 12345 | Lawyer's file number | Area of law<br>Civil |              |
|                                                                                                    | Uploads and details<br>Affidavit                                                |                                  |                                              |                      |                      |              |
|                                                                                                    | Drag an                                                                         | d drop or 🔮                      | -                                            |                      |                      |              |
|                                                                                                    | Supporting documents<br>Affidavit                                               |                                  |                                              |                      |                      |              |
|                                                                                                    | Drag an                                                                         | d drop or 🔮                      |                                              |                      |                      |              |
|                                                                                                    | Date filed Enter or Select                                                      |                                  |                                              |                      |                      |              |
|                                                                                                    | Total number of billable pages:                                                 |                                  |                                              |                      |                      |              |
|                                                                                                    |                                                                                 |                                  |                                              |                      |                      | Back Next    |

#### Files must:

- Be PDF format
- Be less than 100MB in size
- Contain bookmarks if greater than 25 pages
  Not have editable fields (as this may prevent the reviewing clerk from opening the file)
- Not be password protected

Falsifying information about the file to prioritize your request for review by the Courts is strictly prohibited.

| You can add the file by either<br>drag-and-drop or clicking to locate<br>and upload your file from your<br>desktop. | Affidavit           Drag and drop or click to upload         friendly friendly f |
|----------------------------------------------------------------------------------------------------|----------------------------------------------------------------------------------------------------|
| If appropriate for your document<br>type, enter deadline date and<br>emergency priority flag.                       | Next court date or filing deadline<br>This information is used to prioritize clerk review.<br>Enter or Select Imm/DD/YYYY<br>Priority<br>Emergency                                                                                                    |
| If uploading supporting<br>documents that have been<br>previously filed, include the Date<br>Filed.                 | Supporting documents Affidavit Bookmarked-2201-00139-Filed-2022-08-08-Affidavit: BBarranse (Stadd For Pages) Code Miled New (Stadd For Pages) Updated - Agr 22, 2023 Date filed Under or Select 4/5/2023                                                                                                    |
| One all files are uploaded and any required date fields are filled, click "Next".                                   | Filing request Meeting documents   Upload   Project Project submit   Continuation   Continuation Continuation Continuation Continuat                                                                                                    |

Note - If a fee exemption has been indicated with the submission, FDS will ask you to upload a PDF copy of the proof of exemption (Government of Alberta lawyer letter, or Legal Aid certificate) on this page.

Lawyers and legal assistants must indicate and attach proof of exemption on each applicable submission filed through FDS.

| Affidavit                                                       |                                                                                                    |                         |                   |  |
|-----------------------------------------------------------------|----------------------------------------------------------------------------------------------------|-------------------------|-------------------|--|
|                                                                 | Drag and drop or<br>click to upload<br>documents.<br>filing deadline or limitatio<br>s used to prioritize clerk revi                                                    |                         |                   |  |
| MM/DD/YYYY                                                      |                                                                                                    |                         |                   |  |
| • Letter<br>• Legal                                             | er an exemption, you must pr<br>detailing you act on behalf o<br>Aid certificate                                                                                        | a Government of Alberta | e general revenue |  |
| <ul> <li>To qualify f</li> <li>Letter</li> <li>Legal</li> </ul> | or an exemption, you must pr<br>detailing you act on behalf of<br>Aid certificate<br>aiver (Not currently accept<br>awyor Lotter<br>Drag and drop or<br>click to upload | a Government of Alberta | e general revenue |  |

| Create filing request | Identify documents | 🕑 Upload | 4 Review | 5 Pay and submit | 6 Confirmation |
|-----------------------|--------------------|----------|----------|------------------|----------------|
|                       |                    |          |          |                  |                |

### Step 4: Review summary

| Review the summary of                   | Alberta King's Bench Fil<br>Civil                                   | ling Digital Service             |                                                 |                               | Dashboard                         | Help ~                 |
|-----------------------------------------|---------------------------------------------------------------------|----------------------------------|-------------------------------------------------|-------------------------------|-----------------------------------|------------------------|
| your filing request to                  | Filing request [Draft]                                              |                                  |                                                 |                               |                                   | More options           |
| ensure its accuracy. Edit if necessary. | Create filing request                                               | Identify documents               | 🖉 Upload                                        | 4 Review                      | Pay and submit                    | 6 Confirmation         |
|                                         | Review summary<br>Please review your request below and o            | ensure that the appropriate do   | cuments are included. Failure to provide t      | the correct documents may     | result in rejection and non-refur | dable costs.           |
|                                         | Law firm information                                                |                                  |                                                 |                               |                                   |                        |
|                                         | Responsible lawyer                                                  |                                  | Requestor                                       |                               |                                   |                        |
|                                         | Filing request 🧪 Edit                                               |                                  |                                                 |                               |                                   |                        |
|                                         | Judicial centre<br>Calgary<br>Category<br>General Filing and Claims | Type of submission<br>Subsequent | Action number / Style of cause<br>2101 12345    | Lawyer's file number          | Area of law<br>Civil              |                        |
|                                         | Uploaded documents                                                  |                                  |                                                 |                               |                                   |                        |
|                                         | Documents to be filed 🧪 Edi                                         |                                  |                                                 |                               |                                   |                        |
|                                         | Document type                                                       | Number of deadling               | ourt date, filing<br>te Priority<br>tation date | File name                     |                                   |                        |
|                                         | Affidavit                                                           | 140                              |                                                 | Bookmarked-2201<br>(42.49 MB) | -00139-Filed-2022-06-08-Affida    | wit-RStarnes (3).pdf 🔀 |
|                                         | Supporting documents (will N                                        | NOT be filed) 🥜 Edit             |                                                 |                               |                                   |                        |
|                                         | Document type                                                       | Date filed                       |                                                 | File name                     |                                   |                        |
|                                         | Affidavit                                                           | Apr 5, 2023                      |                                                 | Bookmarked-2201<br>(42.49 MB) | -00139-Filed-2022-06-08-Affida    | wit-RStarnes (3).pdf [ |
|                                         | Processing fee                                                      |                                  |                                                 |                               |                                   |                        |
|                                         | Tariff/Filing fee - Affidavit                                       | \$0                              | .00                                             |                               |                                   |                        |
|                                         | Printing fee - 20 pages @ \$1/page (\$20                            | 0 max) \$20                      | 00                                              |                               |                                   |                        |
| Add any additional                      | Balance owing                                                       | \$20                             | 00                                              |                               |                                   |                        |
| comments you may<br>wish to send to the | Additional information                                              | I                                |                                                 |                               |                                   |                        |
| reviewing clerk to                      | Comments to clerk (optional)                                        | ing clerk to provide them addi   | ional information to support your filing re     | quest                         |                                   |                        |
| support your filing<br>request.         |                                                                     |                                  | onda miterinador to support your ning te        | danan.                        |                                   |                        |
| Click "Next".                           | max 1000 characters                                                 |                                  |                                                 |                               |                                   | Back Next              |

| Create filing request | Identify documents | Vpload | Review | 5 Pay and submit | 6 Confirmation |
|-----------------------|--------------------|--------|--------|------------------|----------------|
|-----------------------|--------------------|--------|--------|------------------|----------------|

#### Step 5: Pay and submit

KB Filing Digital Service is a pay-as-you-go service. Filing and printing fees are automatically calculated as you add your documents.

Credit card payment (Visa, MasterCard, Discover and American Express) is required in order to submit your filing request.

Enter your credit card information. Once you click "Pay", the credit card will be charged instantly (there is no preauthorization period), and the request will be submitted to the Courts. You will receive an email notification confirming the submission of your request.

Note – this step is skipped if you have provided a valid exemption (government lawyer letter, or Legal Aid Certificate)

| iling request Drett                  |                                                        |                              |                               |                                      |                            |
|--------------------------------------|--------------------------------------------------------|------------------------------|-------------------------------|--------------------------------------|----------------------------|
| Create filing request                | Identify documents                                     | 🥑 Upload                     | Review                        | 9 Pay and submit                     | Confirmatio                |
| ayment                               |                                                        |                              |                               |                                      |                            |
| ayments will be credited towards the | ice accepts payment by credit card only<br>he balance. | . visa, mastercard, Discover | , and Amex are accepted. It j | your request is rejected upon revier | v by the Courts, your prev |
| rocessing fee                        |                                                        |                              |                               |                                      |                            |
| lotal                                | \$20.00                                                |                              |                               |                                      |                            |
| ame on card                          |                                                        |                              |                               |                                      |                            |
|                                      |                                                        |                              |                               |                                      |                            |
| ard number                           |                                                        |                              |                               |                                      |                            |
|                                      |                                                        |                              |                               |                                      |                            |
| cpiration date CVV                   |                                                        |                              |                               |                                      |                            |
| MM / YY ###                          |                                                        |                              |                               |                                      |                            |
|                                      |                                                        |                              |                               |                                      | Back                       |
|                                      |                                                        |                              |                               |                                      |                            |
|                                      |                                                        |                              |                               |                                      |                            |
|                                      |                                                        |                              |                               |                                      |                            |
|                                      |                                                        |                              |                               |                                      |                            |
|                                      |                                                        |                              |                               |                                      |                            |
|                                      |                                                        |                              |                               |                                      |                            |
|                                      |                                                        |                              |                               |                                      |                            |
|                                      |                                                        |                              |                               |                                      |                            |
|                                      |                                                        |                              |                               |                                      |                            |
|                                      |                                                        |                              |                               |                                      |                            |
|                                      |                                                        |                              |                               |                                      |                            |

| Sedit filing request | Identify documents | 🗸 Upload | Review | Pay and submit | 6 Confirmation |
|----------------------|--------------------|----------|--------|----------------|----------------|
|                      |                    |          |        |                |                |

#### **Step 6: Confirmation**

| After successful                                                  | Alberta King's Bench<br>Civil                                       | Filing Digital Service                 |                                              |                             |                                     | Dashboard                | Help                    |
|-------------------------------------------------------------------|---------------------------------------------------------------------|----------------------------------------|----------------------------------------------|-----------------------------|-------------------------------------|--------------------------|-------------------------|
| payment, you will                                                 | Filing request Pending revi                                         | ew                                     |                                              |                             |                                     |                          |                         |
| see a screen<br>confirming your                                   | <ul> <li>Edit filing request</li> </ul>                             | Identify docume                        | nts 🥥 U                                      | pload                       | Review P                            | ay and submit            | 6 Confirmation          |
| filing request has<br>been submitted<br>to the Court. The         | Your Filing Request h     The court will process your               |                                        |                                              | e notified upon successful  | l filing.                           |                          |                         |
| status of your<br>submission will<br>be "Pending<br>review" until | Payment details                                                     |                                        |                                              |                             |                                     |                          |                         |
| reviewed and<br>actioned by a<br>clerk.                           | Date<br>Apr 27, 2023 1:56 PM<br>Payment method<br>Visa              | Tetal<br>\$20.00<br>Cardholder<br>TEST | Status<br>Paid<br>Card number                |                             | Order Number                        | Transaction ID           |                         |
| olona                                                             | Item                                                                |                                        |                                              |                             |                                     |                          | Cost                    |
|                                                                   | Tariff/Filing fee - Affidavit                                       |                                        |                                              |                             |                                     |                          | \$0.00                  |
|                                                                   | Printing fee - 20 pages @ \$1/page                                  | (\$20 max)                             |                                              |                             |                                     |                          | \$20.00                 |
|                                                                   | Request summary                                                     |                                        |                                              |                             |                                     |                          |                         |
|                                                                   | Law firm information                                                |                                        |                                              |                             |                                     |                          |                         |
|                                                                   | Responsible lawyer                                                  |                                        | Requestor                                    |                             |                                     |                          |                         |
|                                                                   | Filing request                                                      |                                        |                                              |                             |                                     |                          |                         |
|                                                                   | Judicial centre<br>Calgary<br>Category<br>General Filing and Claims | Type of submission<br>Subsequent       | Action num<br>2101 1234                      | iber / Style of cause<br>15 | Lawyer's file number                | Area of law<br>Civil     |                         |
| Click "Back to<br>dashboard" to<br>return to your                 | Documents New documents to be filed                                 |                                        | Next court date, filing                      |                             |                                     |                          |                         |
| main dashboard,                                                   | Document type                                                       | Number of                              | deadline<br>or limitation date               | Priority                    | File name                           |                          |                         |
| which will now list your new filing                               | Affidavit                                                           | 140                                    |                                              |                             | Bookmarked-2201-00139<br>(42.49 MB) | -Filed-2022-06-08-Affida | avit-RStarnes (3).pdf 🔀 |
| request.                                                          | Supporting documents                                                |                                        |                                              |                             |                                     |                          |                         |
|                                                                   | Document type                                                       | Date filed                             |                                              |                             | File name                           |                          |                         |
|                                                                   | Affidavit                                                           | Apr 5, 2023                            |                                              |                             | Bookmarked-2201-00139<br>(42.49 MB) | -Filed-2022-06-08-Affida | avit-RStarnes (3).pdf 🔀 |
|                                                                   |                                                                     |                                        |                                              |                             |                                     |                          | Back to Dashboard       |
| Your item's<br>status will be<br>displayed with                   | Filing requests                                                     |                                        |                                              |                             |                                     |                          | Create                  |
| your submission<br>listing on your                                | Date submitted D                                                    | ate filed                              | Action number / Style of cause<br>2101 12345 | Lawyer's file number        | Category Y                          | Status<br>Draft          | Ÿ                       |

2101 12345

2101 12345

2101 12345

Plaintiff firm vs. Defendant firm 112233

123123

Applications Judges Desk Application

Civil Chambers

General Filing and Claims

28

30

1.8

May 2, 2023 3:02 PM

May 1, 2023 11:41 AM

Apr 27, 2023 1:56 PM

dashboard.

### Downloading filed and stamped documents

You will receive an email notification once the Courts have approved your request. Click the link in the email, or go to https://gb-filing.alberta.ca/. Sign in to your account to view your dashboard.

| The status of the request<br>will have changed from<br>"Pending review" to<br>"Filed". Click the item to<br>open it in full view. | Mar 15, 2023 11:25 AM Mar 15, 2023 1:14 PM 2101 12345 123123 Civil Chambers                                                                                                    | The Free                |
|----------------------------------------------------------------------------------------------------|----------------------------------------------------------------------------------------------------|-------------------------|
| In the "Documents filed by                                                                                                    | Alberta Kingh Bench Filing Digital Service<br>Civil                                                                                                    | Dashboard Help          |
| the Court" section, you                                                                                                    | 2101 12345 🔤                                                                                                    | Back to Dashboard       |
| can download each<br>stamped document. Each<br>file name is renamed to                                                            | Confirmation                                                                                                    | ₫ Download confirmation |
|                                                                                                    | O Your documents have been successfully filed and stamped.                                                                                                    |                         |
| include the Action number generated by the Courts.                                                                                | Payment details                                                                                                    |                         |
|                                                                                                    | Date Tanal Bases<br>Mar 15, 2023 1125 AM 21 50 PAid<br>Paid<br>Condustar<br>Visia TEST.                                                                                                    | 0                       |
| Tip: When downloading<br>the filed and stamped                                                                                    | Processing fee breakdown<br>Passe note: only fees as of the latest filing request submission are included. Any items/documents that were removed upon m-submission are excluded.<br>Item                                                                                                    | Cost                    |
| document, save the document to the                                                                                                | Tariff/Filing fee - Affidavit in Response Printing fee - 19 pages @ \$//page (\$20 mad)                                                                                                    | \$0.00<br>\$19.00       |
| appropriate folder on your<br>shared drive or computer.<br>Do not "print as PDF" as                                               | Request summary<br>Law firm information                                                                                                    |                         |
| the document will lose<br>any bookmarks you have                                                                                  | Clerk's review notes                                                                                                    |                         |
| in the document.                                                                                                    | Cons<br>Mar 15, 2022, 154-00 PM                                                                                                    |                         |
|                                                                                                    | Comments<br>good                                                                                                    |                         |
|                                                                                                    | Filing request                                                                                                    |                         |
|                                                                                                    | Johdal contex Type of tuboritation Action surface / Dyla of classe Lawyer's file number / Dylangray Subsequent 2011 2345 123123 Company Civil Chambers                                                                                                    | Area of law<br>Civil    |
|                                                                                                    | Documents                                                                                                    |                         |
|                                                                                                    | Documents filed by the court                                                                                                    | Download all            |
|                                                                                                    | Next courd tak, tiling Courd State State S |                         |
|                                                                                                    | Affidavit in Response 19                                                                                                    | 2 Download              |
|                                                                                                    | Additional information                                                                                                    |                         |
|                                                                                                    | Community to som?<br>Sling affidavit in response to someone else's matter                                                                                                    |                         |

Back to Dashboard

You can also download a "Confirmation of filing request" PDF.

| lberta        | King's Bench Filing Digital Se<br>Civil | rvice                         |                                    |              | Dash           | board Help       |      |
|---------------|-----------------------------------------|-------------------------------|------------------------------------|--------------|----------------|------------------|------|
| 12345         | Fied                                    |                               |                                    |              |                | Back to D        | Dash |
| Can           | firmation                               |                               |                                    | _            | Downi          | oad confirmation | 1    |
| Con           | Inmation                                |                               |                                    |              |                |                  |      |
| 0             | Your documents have                     | e been successfully filed a   | nd stamped.                        |              |                |                  |      |
|               |                                         |                               |                                    |              |                |                  |      |
| Payr          | ment details                            |                               |                                    |              |                |                  |      |
| Last t        | transaction                             |                               |                                    |              |                |                  |      |
| Date<br>Mar 1 | 15, 2023 11:25 AM                       | Tittal<br>\$19.00             | Status<br>Paid                     |              |                |                  |      |
| Payme         | ent method                              | Cardheider                    | Card number                        | Order Number | Transaction ID |                  |      |
| Visa          |                                         | TEST                          |                                    |              |                |                  |      |
| Ben           |                                         | ing request successor are not | ded. Any items/documents that were |              |                | Cost             |      |
| Tarif         | ff/Filing fee - Affidavit in Respo      | nse                           |                                    |              |                | \$0.00           |      |
| Print         | nting fee - 19 pages @ \$1/page (       | (\$20 max)                    |                                    |              |                | \$19.00          |      |
|               | uest summary                            |                               |                                    |              |                |                  |      |
| Lawfie        |                                         |                               |                                    |              |                |                  |      |
| Law fe        |                                         |                               | Responsible lawyer                 | Requestor    |                |                  |      |
| Clerk         | 's review notes                         |                               |                                    |              |                |                  |      |
| Date<br>Mar 1 |                                         | Clerk                         |                                    |              |                |                  |      |
|               | 15, 2023, 1:14:40 PM                    |                               |                                    |              |                |                  |      |

The confirmation summarizes:

- Information about the request
- Breakdown of fees, with an itemized list
- Payment / transaction details

Court of King's Bench Filing Digital Service Court and Justice Services

#### Confirmation of filing request

| Law firm:                   |                                                       |
|-----------------------------|-------------------------------------------------------|
| Address:                    |                                                       |
| Responsible lawyer:         |                                                       |
| Requestor:                  |                                                       |
| iling request               |                                                       |
| Type of submission:         | Subsequent                                            |
| Judicial centre:            | Calgary                                               |
| Area of law:                | Civil                                                 |
| Category:                   | Civil Chambers                                        |
| Action number:              | 2101 12345                                            |
| Lawyer file number:         | 123123                                                |
| Style of cause:             |                                                       |
| Ocuments filed by the court |                                                       |
| Document type:              | Affidavit in Response                                 |
| Number of pages:            | 19                                                    |
| File name:                  | 2101-12345-Filed-2023-03-15-Affidavit-in-Response.pdf |

Please note: only fees as of the latest filing request submission are included. Any items/documents that were removed upor re-submission are excluded.

| Tariff/Filing fee - Affidavit in Response     | \$0.00  |
|-----------------------------------------------|---------|
| Printing fee - 19 pages @ \$1/page (\$20 max) | \$19.00 |
| Total:                                        | \$19.00 |

# Resubmitting a request after rejection by clerk

You will receive an email notification once the Courts have approved your request. Click the link in the email, or go to <u>https://qb-filing.alberta.ca/</u>. Sign in to your account to view your dashboard.

| Your item will have the<br>status "Action required".<br>Click on your                             | Alberta King's Bench<br>Civil                                                                                                    | Filing Digital Service                                                    |                                      |                                 | Dashboard Helj                    | p Derek Nash 🗸<br>Create |
|---------------------------------------------------------------------------------------------------|----------------------------------------------------------------------------------------------------|---------------------------------------------------------------------------|--------------------------------------|---------------------------------|-----------------------------------|--------------------------|
| submission to open it up<br>in full view.                                                         | Filters: none                                                                                                    |                                                                           |                                      |                                 |                                   |                          |
|                                                                                                   | Date submitted Date filed                                                                                                    | Action number<br>cause                                                    | / Style of Lawyer's file<br>number   | Category Y                      | _ [                               | Status Y                 |
|                                                                                                   | Apr 27, 2023 1:56 PM                                                                                                    | 2101 12345<br>2101 12345                                                  |                                      | General Filing and Claims       | s 10                              | Action required          |
| Review the rejection<br>notes from the clerk,<br>which may apply to the<br>request as a whole, or | Alberta King's Bench F<br>Civil<br>Filing request resubm                                                                                                    | iling Digital Service                                                     |                                      | De<br>Back to Dashbo            | ashboard Help<br>Dard Edit filing | request :                |
| to a particular<br>document. If there is an<br>issue with a single<br>document, the clerk         | Your request has been<br>Please review the clerk's noter<br>to pay additional fees dependitional fees dependiti | below, then make the necess                                               |                                      | r previous payment will be hono | red, however, you m               | nay be required          |
| must reject the whole<br>package. You will be                                                     | Request Summary<br>Clerk's review notes                                                                                                    |                                                                           |                                      |                                 |                                   |                          |
| required to re-upload all documents pertaining to                                                 | Date<br>May 4, 2023, 1:47:06 PM                                                                                                    |                                                                           |                                      |                                 |                                   |                          |
| the request.                                                                                      | Comments<br>Missing signature on Page 4. Correct a                                                                                                    | and resubmit.                                                             |                                      |                                 |                                   |                          |
|                                                                                                   | Filing request                                                                                                    |                                                                           |                                      |                                 |                                   |                          |
|                                                                                                   | Judicial centre<br>Calgary<br>Area of law<br>Civil                                                                                                    | Type of submission<br>Subsequent<br>Category<br>General Filing and Claims | Action number<br>2101 12345          | Style of cause Law              | wyer's file number<br>—           |                          |
|                                                                                                   | Uploaded documents                                                                                                    |                                                                           |                                      |                                 |                                   |                          |
|                                                                                                   | Documents to file                                                                                                    | Next court date, filing<br>deadline<br>or limitation date                 | File name                            |                                 |                                   | Status                   |
|                                                                                                   | Affidavit                                                                                                    |                                                                           | Bookmarked-2201-00139-<br>(42.49 MB) | Filed-2022-06-08-Affidavit-RSta | arnes (3).pdf [ 🕹                 | Not filed                |
|                                                                                                   | Supporting documents                                                                                                    |                                                                           |                                      |                                 |                                   |                          |
|                                                                                                   | Document type                                                                                                    | Date filed                                                                | File name                            |                                 |                                   | Status                   |
|                                                                                                   | Affidavit                                                                                                    | Apr 5, 2023                                                               | Bookmarked-2201-00139-<br>(42.49 MB) | Filed-2022-06-08-Affidavit-RSta | irnes (3).pdf 🔀                   | Not accepted             |
|                                                                                                   | Your uploaded documents will be ren                                                                                                    | oved. You will have to uploa                                              |                                      | Back to Dashboard Withdo        | raw request                       | Edit filing request      |

Once you are ready, make changes to the rejected request by clicking "Edit filing request".

| Alberta King's Bench Filin<br>Civil                                                            | g Digital Service                         |                                            | Dashboard Help           | ~              |
|------------------------------------------------------------------------------------------------|-------------------------------------------|--------------------------------------------|--------------------------|----------------|
| Filing request resubmis                                                                        | Sion Action Required                      | Back to Das                                | shboard Edit filing      | request        |
| Your request has been replease review the clerk's notes be<br>to pay additional fees depending | Now, then make the necessary edits to you | r request. Your previous payment will be h | ionored, however, you ma | ay be required |
| Request Summary<br>Clerk's review notes                                                        |                                           |                                            |                          |                |
| Date<br>May 4, 2023, 1:47:06 PM                                                                |                                           |                                            |                          |                |
| Comments<br>Missing signature on Page 4. Correct and                                           | l resubmit.                               |                                            |                          |                |
| Filing request                                                                                 |                                           |                                            |                          |                |
| Judicial centre<br>Calgary                                                                     | Type of submission<br>Subsequent          | Action number / Style of cause 2101 12345  | Lawyer's file number     |                |
| Area of law<br>Civil                                                                           | Category<br>General Filing and Claims     |                                            |                          |                |

Your request's status will change from "Action required" to "Draft resubmission". You may now file your revised document(s) using the same multi-step process that was used for the initial filing. The information you originally included in the request will be saved, but you may edit the fields as necessary, and any progress you make on the "Draft resubmission" will be saved. You will have the ability to add or remove documents as necessary.

| Alberta King's Bench Filing Digital Servic<br>Civil                                                                       | be       |          | Dashboard        | Help ~         |
|----------------------------------------------------------------------------------------------------|----------|----------|------------------|----------------|
| Filing request Draft resubmission                                                                                         |          |          |                  | More options   |
| Edit filing request     Identify document                                                                                 | O Upload | 4 Review | 5 Pay and submit | 6 Confirmation |
| Clerk's review notes                                                                                                    |          |          |                  |                |
| Date<br>May 4, 2023, 1:47:06 PM                                                                                           |          |          |                  |                |
| Comments<br>Missing signature on Page 4. Correct and resubmit.                                                            |          |          |                  |                |
| Requestor information                                                                                                    |          |          |                  |                |
| Responsible lawyer                                                                                                    | Rec      | questor  |                  |                |
| Filing request                                                                                                    |          |          |                  |                |
| What is the type of submission?                                                                                           |          |          |                  |                |
| <ul> <li>Originating (will be assigned a new action number)</li> <li>Subsequent (already has an action number)</li> </ul> |          |          |                  |                |
| Action number                                                                                                    |          |          |                  |                |
| 2101 12345 Verify<br>9 digit code, e.g. 2101 12345                                                                        |          |          |                  |                |

# Withdrawing a request after rejection

| Alberta         | King's Bench Filing Digital Service<br>Civil | Dashboard | Help | ~             |
|-----------------|----------------------------------------------|-----------|------|---------------|
| Filing reque    | St Draft resubmission                        |           | -    | re options    |
| Uploads and det | ails                                         |           | Wit  | hdraw request |

If your request is rejected and you are asked by the Courts to submit your file using a method other than via the digital service, you may wish to withdraw the Filing Digital Service request. This will enable you to request a refund if applicable.

Choose the request from your dashboard. At the top-right, click the option menu and select "Withdraw request". This function is also available at the bottom of the page.

### **Deleting drafts**

| Alberta King's B<br>Civil | ench Filing Digital Service |          |          | Dashboard        | Help ~       |
|---------------------------|-----------------------------|----------|----------|------------------|--------------|
| Filing request Draft      | 1                           |          |          |                  | More options |
| 1 Create filing request   | 2 Identify documents        | 3 Upload | 4 Review | 5 Pay and submit | Delete draft |

At any time prior to payment for a request, you can delete drafts.

- 1. Select the draft request from your dashboard
- 2. When the draft request is opened, choose "More options", then "Delete draft".

### Accounting and records of payment

#### Payment / accounting report

Lawyers and legal assistants can download an accounting report (.csv) which includes transaction information from requests within the last 60 days.

| Click your name in the |
|------------------------|
| header, then select    |
| "Download account      |
| CSV".                  |

| Alberta             | King's Bench Filing Digital Service<br>Civil |                                |                      |                           | Dashboard | Help ~                  |
|---------------------|----------------------------------------------|--------------------------------|----------------------|---------------------------|-----------|-------------------------|
| Filing reques       | sts                                          |                                |                      |                           | ٢         | Mv account              |
| Filters: none       |                                              |                                |                      |                           | -         | Download accounting CSV |
| Filters: none       |                                              |                                |                      |                           | [-+       | Logout                  |
| Date submitted      | Date filed                                   | Action number / Style of cause | Lawyer's file number | Category Y                |           | Status 🟹                |
| Apr 27, 2023 1:56 P | м                                            | 2101 12345                     |                      | General Filing and Claims |           | Draft resubmission      |
|                     |                                              |                                |                      |                           |           |                         |

Tip: A report generated from a Lawyer's account would include the requests they are responsible for, regardless of who the requestor was a report generated from a Legal Assistant's account would include the requests created by that Legal Assistant, including requests from all the lawyers they can file on behalf of

| 4  | A                        | В                        | с              | D                    | E                | F               | G                  | н         |                              | J                     |
|----|--------------------------|--------------------------|----------------|----------------------|------------------|-----------------|--------------------|-----------|------------------------------|-----------------------|
|    | #Report generated on 0   | 05/04/2023 14:20:20.     |                |                      |                  |                 |                    |           |                              |                       |
| 2  | #Covers the last 60 day  | s of transactions        |                |                      |                  |                 |                    |           |                              |                       |
|    | #Lawyers: Includes all f | filings you were respo   | insible lawyer | for                  |                  |                 |                    |           |                              |                       |
|    | #Legal Assistants: Inclu | ides all filings you sub | mitted         |                      |                  |                 |                    |           |                              |                       |
|    |                          |                          |                |                      |                  |                 |                    |           |                              |                       |
|    | Date of transaction      | Time of transaction      | Amount paid    | Lawyer's file number | QB action number | Judicial centre | Responsible lawyer | Requestor | Last 4 digits of credit card | Filing request status |
|    | 2023-03-15               | 11:10:13                 | 70             | 123123               | 2302 00001       | Drumheller      | Name               | Name      | 1234                         | Hearing scheduled     |
|    | 2023-03-15               | 11:12:21                 | 70             | 112233               |                  | Drumheller      | Name               | Name      | 1234                         | Pending review        |
|    | 2023-03-15               | 11:16:42                 | 70             | 123123               | 2101 12345       | Calgary         | Name               | Name      | 1234                         | Hearing scheduled     |
|    | 2023-03-15               | 11:20:02                 | 70             | 123123               | 2101 12345       | Calgary         | Name               | Name      | 1234                         | Hearing scheduled     |
|    | 2023-03-15               | 11:22:13                 | 20             | 123123               | 2302 00002       | Drumheller      | Name               | Name      | 1234                         | Filed                 |
|    | 2023-03-15               | 11:23:57                 | 20             | 123123               | 2101 12345       | Calgary         | Name               | Name      | 1234                         | Filed                 |
|    | 2023-03-15               | 11:25:34                 | 19             | 123123               | 2101 12345       | Calgary         | Name               | Name      | 1234                         | Filed                 |
|    | 2023-03-15               | 11:30:25                 | 19             | 123123               | 2302 00003       | Drumheller      | Name               | Name      | 1234                         | Filed                 |
|    | 2023-03-15               | 14:42:56                 | 70             | 123123               | 2101 12345       | Calgary         | Name               | Name      | 1234                         | Pending review        |
|    | 2023-03-16               | 15:48:01                 | 70             | 123123               | 2302 00004       | Drumheller      | Name               | Name      | 1234                         | Hearing scheduled     |
|    | 2023-03-16               | 15:54:35                 | 69             | 123123               | 2101 12345       | Calgary         | Name               | Name      | 1234                         | Pending review        |
| 8  | 2023-04-27               | 13:56:07                 | 20             |                      | 2101 12345       | Calgary         | Name               | Name      | 1234                         | Draft resubmission    |
| 9  | 2023-05-02               | 15:02:12                 | 19             | 123123               | 2101 12345       | Calgary         | Name               | Name      | 1234                         | Pending review        |
| 0  |                          |                          |                |                      |                  |                 |                    |           |                              |                       |
| í. |                          |                          |                |                      |                  |                 |                    |           |                              |                       |

#### **Receipt of payment**

Your official receipt, aka your downloadable Confirmation (.pdf), is available for every filing request once it has been filed and stamped. The receipt is not made available immediately after payment upon request submission, because the amount can change (e.g. if requests are rejected, then documents are removed or added to a package upon resubmission). This is your official receipt, and it includes all of the information that your accounting department needs to track payments.

| You can also download a          | Alberta   |                                                                      | rvice                                  |                                      |                                    | Dashboard      | Help              |
|----------------------------------|-----------|----------------------------------------------------------------------|----------------------------------------|--------------------------------------|------------------------------------|----------------|-------------------|
| "Confirmation of filing request" | 2101 1234 | 5 Fliet                                                              |                                        |                                      |                                    |                | Back to Dashboard |
| PDF.                             |           | Onfirmation O Your documents have                                    | been successfully filed an             | nd stamped.                          | _                                  | 👲 Download con | nfermation        |
|                                  |           | Payment details                                                      |                                        |                                      |                                    |                |                   |
|                                  |           | Mar 15, 2023 11:25 AM<br>Payment method                              | Total<br>\$19.00<br>Cardhelder<br>TEST | Doton<br>Paid<br>Cast number         | Order Number                       | Tanaction D    |                   |
|                                  |           | Processing fee breakdown<br>fease note: only fees as of the latest f | fling request submission are includ    | led. Any items/documents that were r | removed upon re-submission are exc | Juded.         | Cost              |
|                                  |           | Tarif/Filing fee - Affidavit in Respon                               | nse                                    |                                      |                                    |                | \$0.00            |
|                                  |           | Printing fee - 19 pages @ \$1/page (                                 | \$20 max)                              |                                      |                                    |                | \$19.00           |
|                                  |           | Request summary                                                      |                                        |                                      |                                    |                |                   |
|                                  |           | Lawfers                                                              |                                        | Perspansible lawyer                  | Perguestar                         |                |                   |
|                                  | c         | Clerk's review notes                                                 |                                        |                                      |                                    |                |                   |
|                                  |           | Date<br>Mar 15, 2023, 114:40 PM                                      | Clark                                  |                                      |                                    |                |                   |
|                                  |           | Comments<br>good                                                     |                                        |                                      |                                    |                |                   |
|                                  |           |                                                                      |                                        |                                      |                                    |                |                   |

The confirmation summarizes:

- Information about the request
- Breakdown of fees, with an itemized list
- Payment / transaction details

Court of King's Bench Filing Digital Service Court and Justice Services

#### Confirmation of filing request

| Law firm information                                                                     |                                                                   |
|------------------------------------------------------------------------------------------|-------------------------------------------------------------------|
| Law firm:                                                                                |                                                                   |
| Address:                                                                                 |                                                                   |
| Responsible lawyer:                                                                      |                                                                   |
| Requestor:                                                                               |                                                                   |
| Filing request                                                                           |                                                                   |
| Type of submission:                                                                      | Subsequent                                                        |
| Judicial centre:                                                                         | Calgary                                                           |
| Area of law:                                                                             | Civil                                                             |
| Category:                                                                                | Civil Chambers                                                    |
| Action number:                                                                           | 2101 12345                                                        |
| Lawyer file number:                                                                      | 123123                                                            |
| Style of cause:                                                                          |                                                                   |
| Documents filed by the court                                                             |                                                                   |
| Document type:                                                                           | Affidavit in Response                                             |
| Number of pages:                                                                         | 19                                                                |
| File name:                                                                               | 2101-12345-Filed-2023-03-15-Affidavit-in-Response.pdf             |
| Processing fee breakdown                                                                 |                                                                   |
| Please note: only fees as of the latest filing request su<br>re-submission are excluded. | bmission are included. Any items/documents that were removed upon |
| Tariff/Filing fee - Affidavit in Response                                                | \$0.00                                                            |
| Printing fee - 19 pages @ \$1/page (\$20 max)                                            | \$19.00                                                           |
| Total:                                                                                   | \$19.00                                                           |

### Lawyers who do not pay fees

Effective November 14, 2023, the King's Bench Filing Digital Service will expand to include submissions in which lawyers are eligible for a fee exemption.

Lawyers whose filings may qualify for fee exemption in FDS include those who work for:

- Government of Alberta departments funded by general revenue
- Private law firms representing a Government of Alberta department funded by general revenue
- Clients with a Legal Aid Certificate

This initial release of fee exceptions in FDS does not include:

• Submissions that include a fee waiver. These submissions should continue to be filed using existing methods.

Proof must be provided by the law firm on each submission, which the filing clerk will be able to view. The PDF letter provided or Legal Aid Certificate will not be printed or filed but archived in the service and searchable for future reference.

| * = Required                                                    |                                             |
|-----------------------------------------------------------------|---------------------------------------------|
| Is this filing submission exempt from filing                    | fees?* <sup>①</sup> Find out if you qualify |
| • Yes                                                           |                                             |
| O No                                                            |                                             |
| What type of proof will be submitted?* Government lawyer letter |                                             |
| Legal Aid certificate                                           | ling fee exemption on the following page.   |
|                                                                 |                                             |

Note that lawyers and legal assistants cannot apply for a fee exemption after the fact, if the submitter did not answer "yes" and submit proof of exemption when submitting using FDS.

### Submitting an order to seal/restrict

If you are filing an order which instructs the sealing or viewing restriction related to an ongoing action, this can be flagged for the clerk as part of the submission.

| If you are trying to s                                              | bmit documents for an upcoming    | Civil Justice Chambers hearing, <b>plea</b> | se switch to the Civil Cham | bers submission type a | ibove. |  |
|---------------------------------------------------------------------|-----------------------------------|---------------------------------------------|-----------------------------|------------------------|--------|--|
| ocument type(s)                                                     |                                   |                                             |                             |                        |        |  |
| Order: Procedure  Type e.g. the title of the form or material to    |                                   |                                             | 🗇 Clear All                 |                        |        |  |
|                                                                     |                                   |                                             |                             |                        |        |  |
|                                                                     |                                   |                                             |                             |                        |        |  |
| this a granted order that is                                        | signed by the Justice or Applicat | tion Judge, and ready for filing?*          |                             |                        |        |  |
| <ul> <li>this a granted order that is</li> <li>Yes</li> </ul>       | signed by the Justice or Applicat | ion Judge, and ready for filing?*           |                             |                        |        |  |
| -                                                                   | signed by the Justice or Applicat | ion Judge, and ready for filing?*           |                             |                        |        |  |
| <ul> <li>Yes</li> <li>No</li> </ul>                                 | signed by the Justice or Applicat |                                             |                             |                        |        |  |
| Yes No estricted or Sealed docume                                   |                                   | cuments                                     | _                           |                        |        |  |
| Yes     No     roter contains instructio                            | ts * © Information on Sealed dor  | cuments                                     | _                           |                        |        |  |
| Yes No estricted or Sealed docume                                   | ts * © Information on Sealed dor  | cuments                                     | -                           |                        |        |  |
| Yes     No     roter contains instructio                            | ts * © Information on Sealed dor  | cuments                                     | -                           |                        |        |  |
| Yes     No     roter contains instructio     Show supporting docume | ts * © Information on Sealed dor  | cuments                                     | -                           |                        |        |  |

When choosing an order on the document selection page of the submission form, you will be asked if the order contains instructions to seal or restrict. Checking this box will flag this for the clerk upon their review of the submission.

# About the service

### **Contact information**

For legal, procedural or filing issues, please contact the filing team: <u>KBCivilDigitalFilingInquiries@just.gov.ab.ca</u>

If you do not receive a response within 24 hours, please forward the concern to: <u>KBA.LeadershipTeam@just.gov.ab.ca</u>

For any technical problems with the application: JSG.filingSupport@gov.ab.ca

For more info about the King's Bench Filing Digital Service:

Christopher J. Nash Service Designer Justice Digital christopher.j.nash@gov.ab.ca Alexa Horabin Manager, Digital Product Delivery Court & Justice Services alexa.horabin2@gov.ab.ca

### More help and resources

- For announcements of our latest updates to this service, visit: <u>https://qb-filing.alberta.ca/releases</u>
- For short tutorial videos on how to use this service, and an updated list of Frequently Asked Questions for this service, visit: <u>https://qb-filing.alberta.ca/help</u>
- To see our list of currently accepted filing document types using this service, visit: <u>https://qb-filing.alberta.ca/assets/docs/KBFiling-Accepted\_Document\_Types.pdf</u>

### Other available Justice Digital services

- Hearing schedule availability calendar: <u>https://qb-filing.alberta.ca/hearing-schedule</u>
- King's Bench Filing Family and Divorce: <u>https://qb-filing-family.alberta.ca</u>
- King's Bench Filing Surrogate: https://surrogate.alberta.ca
- King's Bench Court Case Management Digital Service, including Civil Specials: <u>https://commercialhearings-counsel.alberta.ca</u>

Note that you can use your same account login information (username, email, password) to create accounts in any Justice Digital service.

As they are separate services, **please ensure you submit the appropriate filing or request to the correct service**.